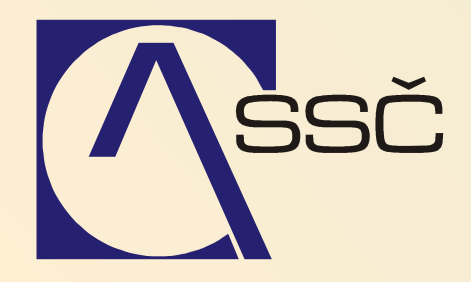

# Nastavení systému iFIS

Středisko společných činností AV ČR, v. v. i. Odbor informačních systémů

> ver. 6.5.0 15.6.2007

#### Nastavení systému  $\overline{\mathbf{2}}$

Pro práci se systémem je nutné provést některá počáteční nastavení, nadefinovat parametry, deníky atd. Vhledem k tomu, že toto nastavení neprovádí běžný uživatel v rámci své rutinní práce, nejsou nastavení jednotlivých modulů v manuálu součástí jednotlivých kapitol, ale souhrnně v této kapitole.

#### **OBSAH**

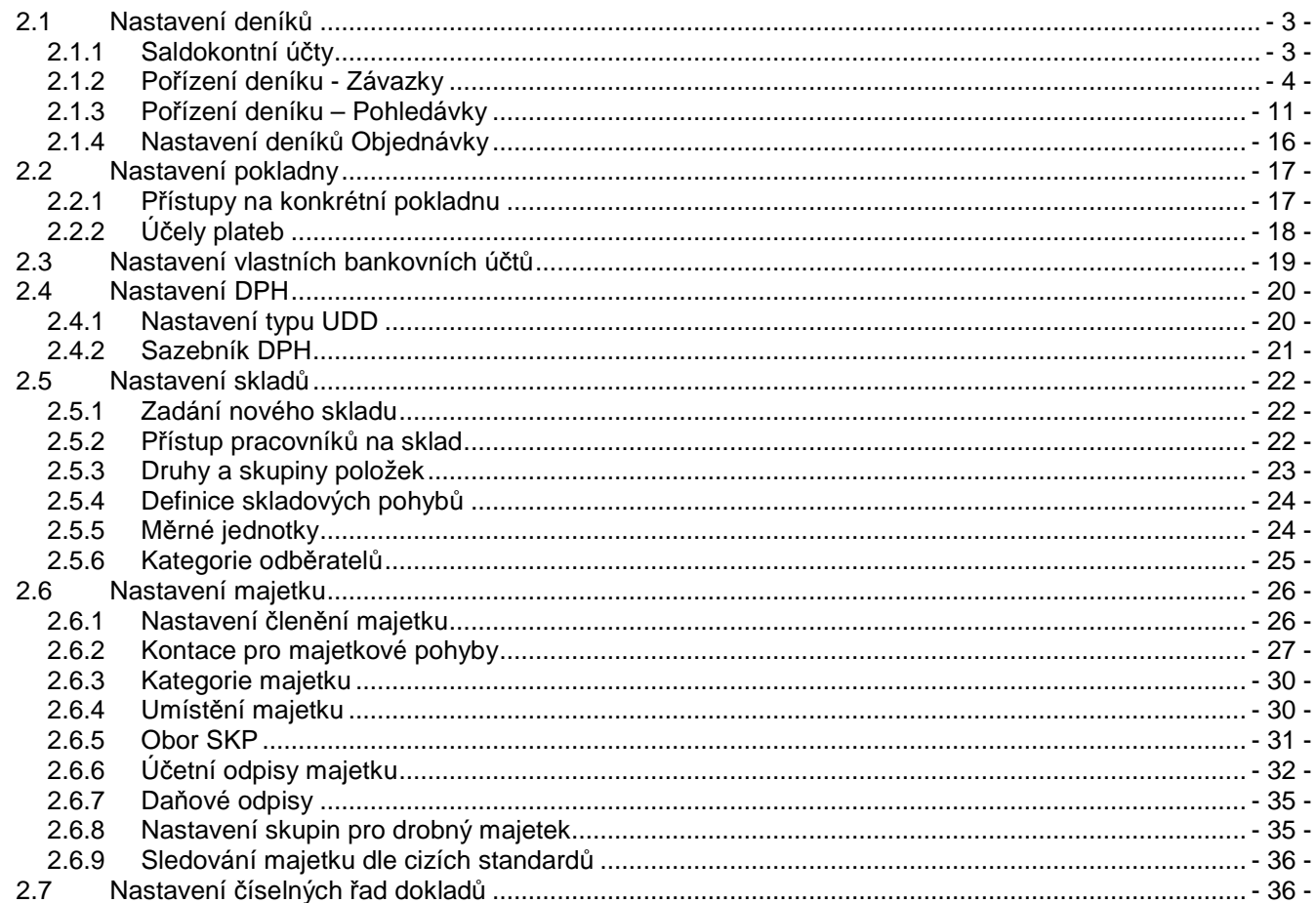

## **2.1 Nastavení deník**ů

Než začneme s pořizováním deníků pro závazky a pohledávky, musíme si nastavit tzv. saldokontní účty, které budeme pro nové deníky potřebovat. Saldokontní účty jsou takové účty, na které není možné účtovat ručně, systém na ně účtuje automaticky při pořízení dokladu, při jeho úhradě atd. Tím se zamezí možným chybám v účtování na účtech dodavatelů, odběratelů apod.

Založení nových analytických účtů najdete v kapitole **3.4** Č**íselníky – Ú**č**tový rozvrh**.

### **2.1.1 Saldokontní ú**č**ty**

Analytické účty, které je nutné do deníku doplnit (u závazkových deníků na stranu D, u pohledávkových deníku na stranu MD), musí být saldokontní – tj. musí být v seznamu saldokontních účtů. Takové účty nalezneme v úloze **Finance/Saldo/**Č**íselníky/Saldokontní ú**č**ty.**

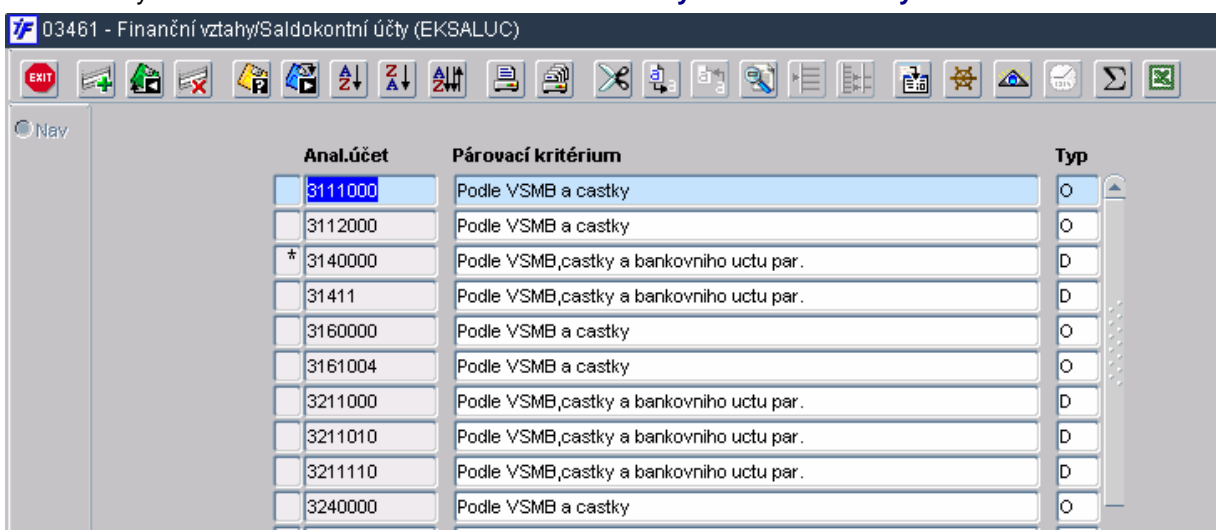

**Analytický ú**č**et** – pomocí klávesy F3 si "přitáhneme" účet, který chceme doplnit do seznamu saldokontních účtů. Účet musí být předtím založen do účtového rozvrhu.

**Párovací symbol** – výběrem z typů párovacích kriterií určujeme, podle kterých kriterií proběhne automatické párování dokladů a plateb

Podle VSMB a částky – systém automaticky spáruje platbu a doklad v případě, že se shoduje variabilní symbol a částka

Podle VSMB, částky a bank. účtu par. – systém automaticky spáruje platbu a doklad v případě, že se shoduje variabilní symbol, účet partnera a částka

**Typ** – typ salda:

O – odběratelské deníky – účet lze použít pro pohledávkové deníky

D – dodavatelské deníky – účet lze použít pro závazkové deníky

X – účet nepoužíváme pro deník závazků ani pohledávek, ale pro jiné typy salda. Na účet není možné účtovat ručně (doporučujeme používat pro účet DPH, banky, pokladny)

### **2.1.2 Po**ř**ízení deníku - Závazky**

#### Nový deník v modulu Závazky pořídíme v úloze **Finance/Závazky/**Č**íselníky/Deník**

Po dotažení dat (klávesou F8) pořídíme nový deník pomocí klávesy F6. Otevře se nám prázdný formulář pro nový závazkový deník.

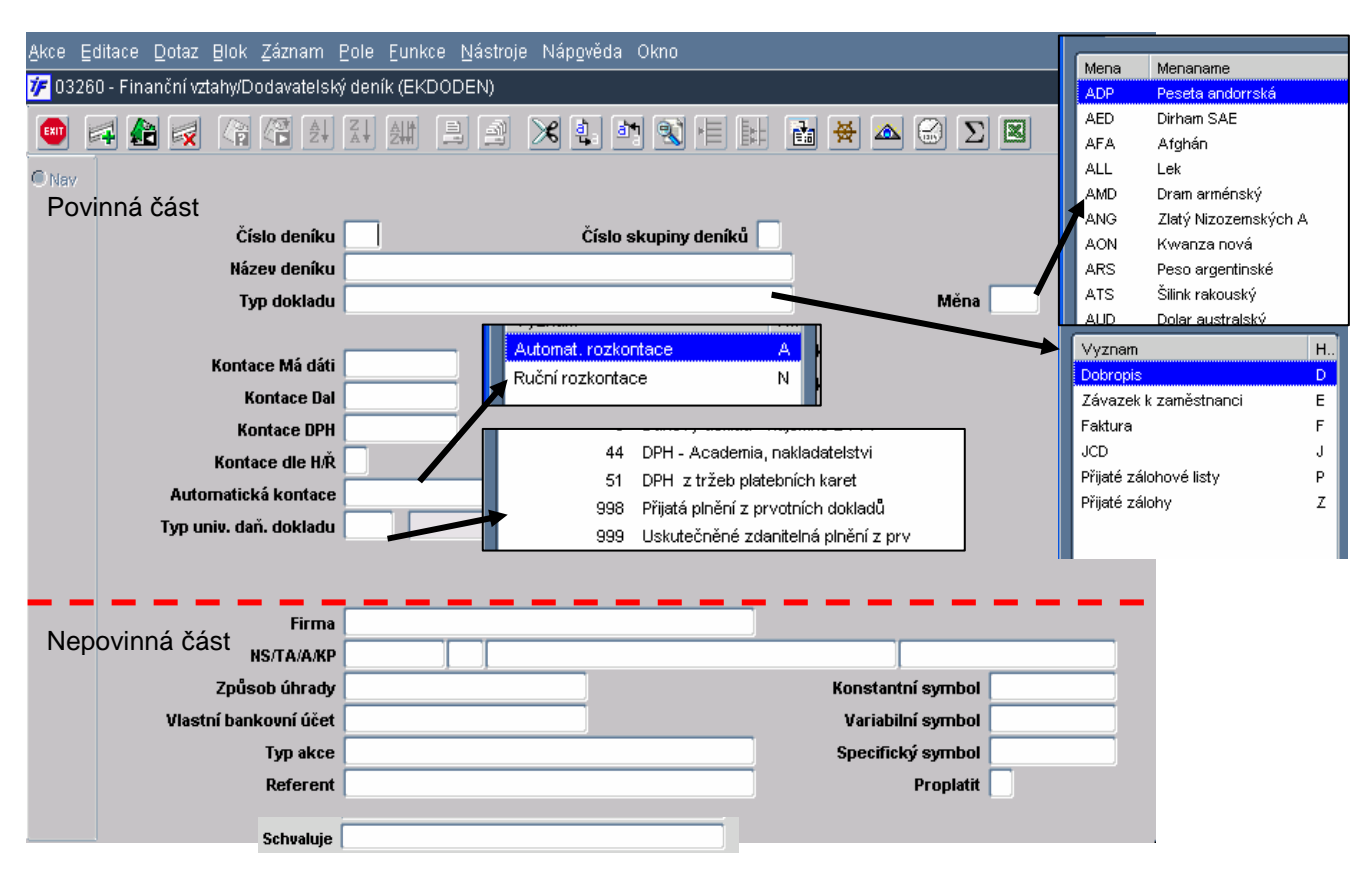

Formulář nového deníku si rozdělíme přerušovanou čarou na část povinnou, která musí být povinně vyplněná (abychom deník mohli následně používat), a nepovinnou část, která obsahuje informace, které můžeme předvyplnit pro budoucí doklad (systém informace vyplněné v nepovinné části předvyplní do dokladu), na dokladu lze pak tyto informace následně upravit.

#### **Povinné údaje:**

- Číslo deníku volitelné 1-3 místné číslo deníku, možnost mít více deníků se stejným číslem deníku (např. Závazky v různých měnách)
- Číslo skupiny deníků vazba na číselnou řadu konečného dokladu
- Název deníku textové pole pro název deníku
- Typ dokladu výběr typu dokladu ze seznamu (číselníku typů). Typ dokladu určuje, v jaké podúze modulu závazků se bude deník nabízet (pro zapsání faktury, zálohy apod.)
- Měna výběr ze seznamu (číselníku) měny, ve které budou doklady do deníku zapsány
- Kontace MD možnost nastavit kontaci protistrany závazku (např. nákladový účet) pro případ, že by byl deník omezen jen na určitý typ dokladů
- Kontace D povinné vyplnění čísla účtu závazku výběrem ze seznamu saldokontních účtů s typem saldokonta D (pro dodavatelské deníky) – viz. další strana
- Kontace H/R definuje, jaká informace o částce se přenáší do kontace H = celková částka z hlavičky; R = částky dle jednotlivých řádků
- Automatická kontace kontace se otevírá automaticky po uzavření dokladu (vhodné pro případy, kdy celý doklad včetně kontace pořizuje jeden uživatel)
- Ruční kontace kontace musí být ručně otevřena (vhodné pro případy, kdy doklad kontuje jiný uživatel než ten, kdo doklad zapisuje)
- Typ UDD typ universálního daňového dokladu, do kterého se bude generovat DPH. Doporučujeme typ 998 nebo 999 (podle typu plnění)
- Nepovinné údaje:
- Firma možnost doplnit do deníku firmu, která se následně předvyplní do dokladu.
- NS/TA/A/KP možnost připravit si do deníku zdroj, který se následně doplní do hlavičky dokladu. Vhodné pro skupinu dokladů (deník), které budou financovány vždy ze stejného zdroje.
- Způsob úhrady možnost doplnit nejčastější způsob úhrady dokladu
- Vlastní bankovní účet možnost doplnit účet (z číselníku vlastních bankovních účtů), ze kterého budeme doklady nejčastěji paltit
- Referent možnost doplnit referenta (osobu uvedenou následně na dokladu) pokud by se měla lišit od uživatele zapisujícího doklad do deníku
- Konstantní symbol možnost připravit do dokladů nejčastěji používaný konstantní symbol
- Variabilní symbol možnost připravit v případě, že by všechny doklady zapsané do tohoto deníku měly stejný variabilní symbol
- Specifický symbol možnost připravit pro doklady nejčastěji používaný specifický symbol
- Proplatit připravit pro doklad příznak "proplatit Ano/Ne"

Všechny nepovinné údaje plní úlohy připravených informacích pro doklady zapisovaného do tohoto deníku. Tyto údaje je pak možné následně v doklady podle potřeby měnit a upravovat.

#### **Ukázky vybraných závazkových deník**ů

#### **P**ř**ijaté (dodavatelské) faktury v CZK**

Deník pro přijaté faktury od našich dodavatelů v CZK

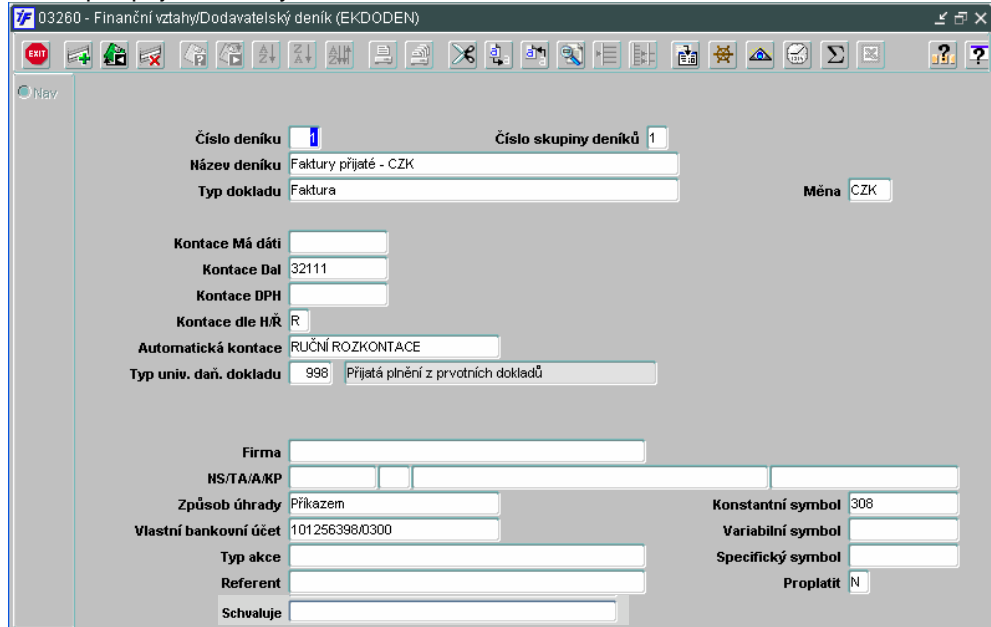

#### **P**ř**ijaté (dodavatelské) faktury v cizí m**ě**n**ě

Deník pro přijaté faktury od našich dodavatelů v cizích měnách – pro každou měnu je nutné mít zvláštní deník. Není možné zadávat do jednoho deníku doklady v různých měnách. Lze ale vytvořit několik deníků (pro každou měnu zvlášť) se stejným číslem deníku

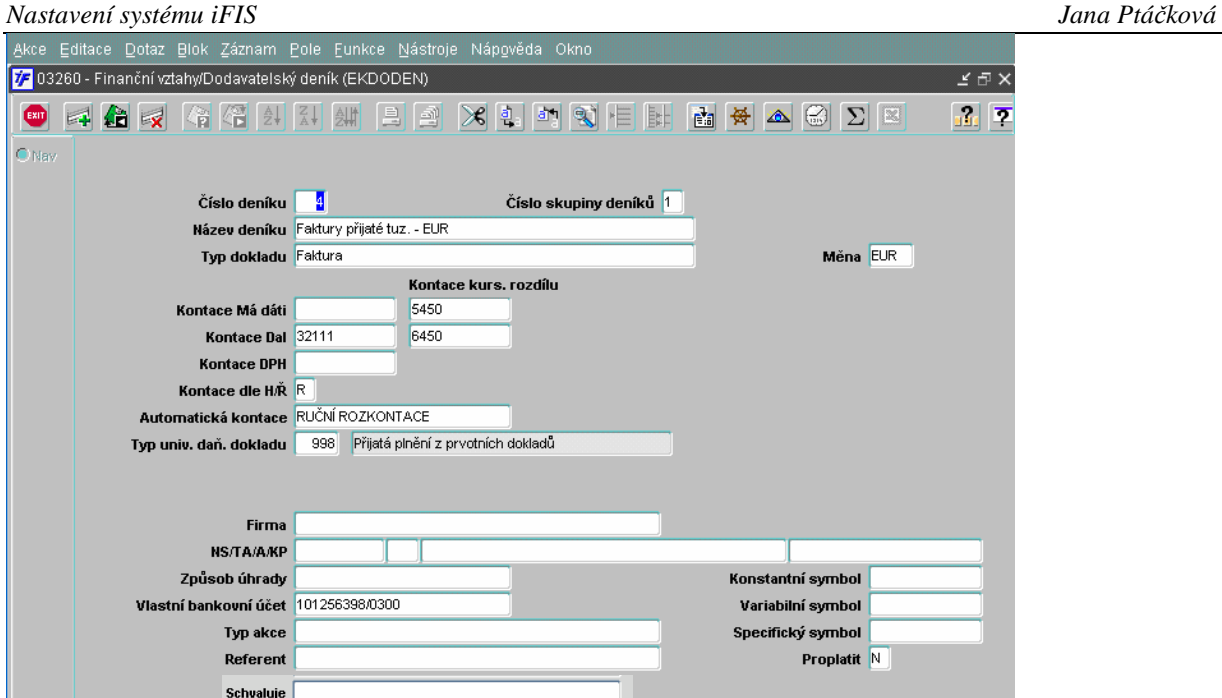

#### **P**ř**ijaté zálohové faktury (listy) od dodavatele v CZK**

Deník pro zapisování přijatých zálohových faktur (listů) od dodavatele. V okamžiku, kdy bude takto zapsaný zálohový list spárován s provedenou platbou, vygeneruje se pohledávka z titulu zaplacené zálohy do pohledávkového deníku pro generované pohledávky pro příslušnou měnu (viz. dále).

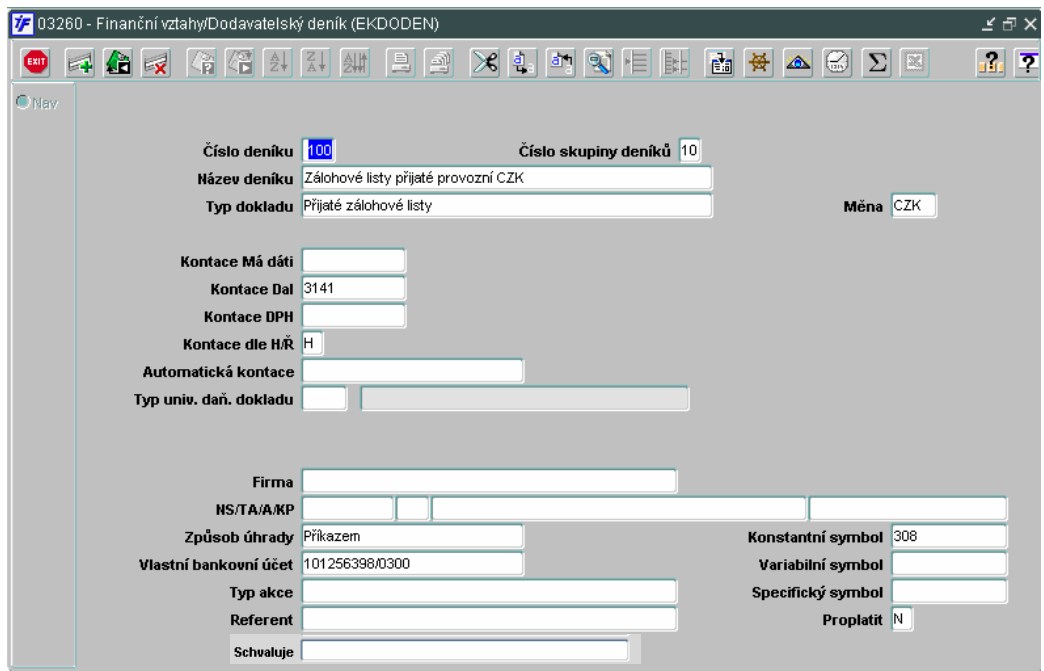

#### **P**ř**ijaté zálohové faktury (listy) od dodavatele v cizí m**ě**n**ě

Deník pro zapisování přijatých zálohových faktur (listů) od dodavatele. V okamžiku, kdy bude takto zapsaný zálohový list spárován s provedenou platbou, vygeneruje se pohledávka z titulu zaplacené zálohy do pohledávkového deníku pro generované pohledávky pro příslušnou měnu (viz. dále). Pro každou měnu je nutné mít zvláštní deník pro zálohy i pro generované pohledávky.

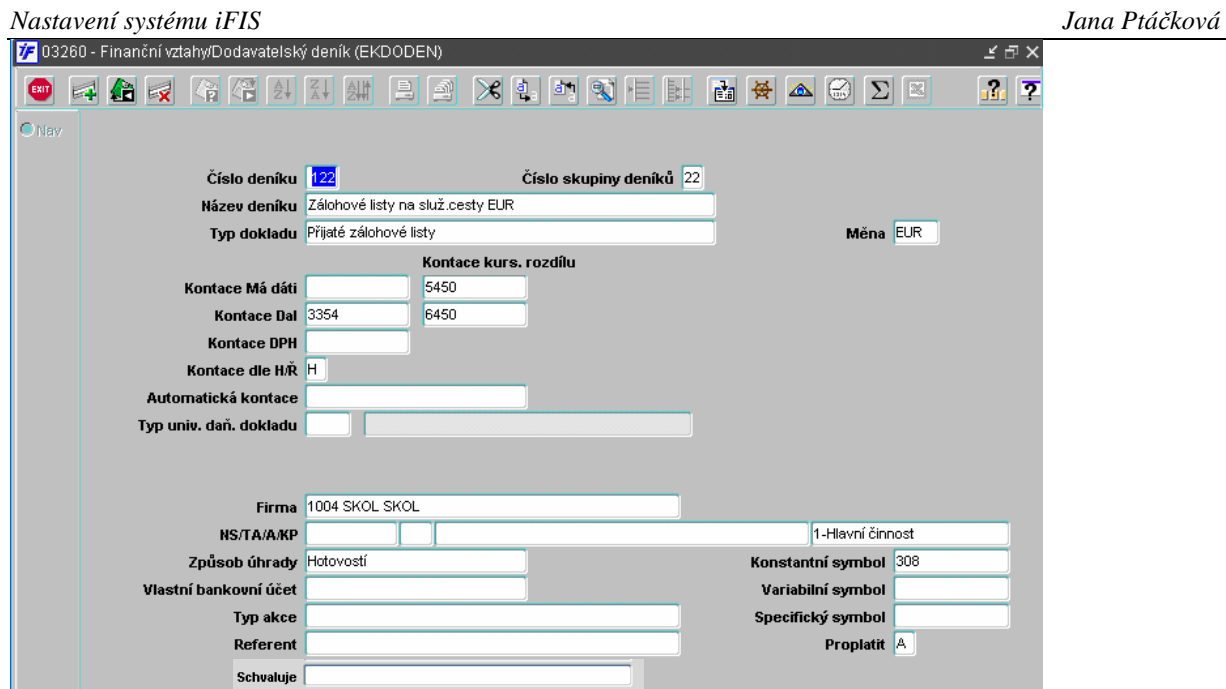

#### **Závazek v**ůč**i zam**ě**stnanci – vyú**č**tování drobných vydání v CZK**

Deník pro zapsání vyúčtování drobného vydání vůči zaměstnanci v CZK.

Deník pro vyúčtování služební cesty v CZK bude vypadat stejně (lišit se bude jen v názvu deníku, případně čísle deníku a skupiny deníků)

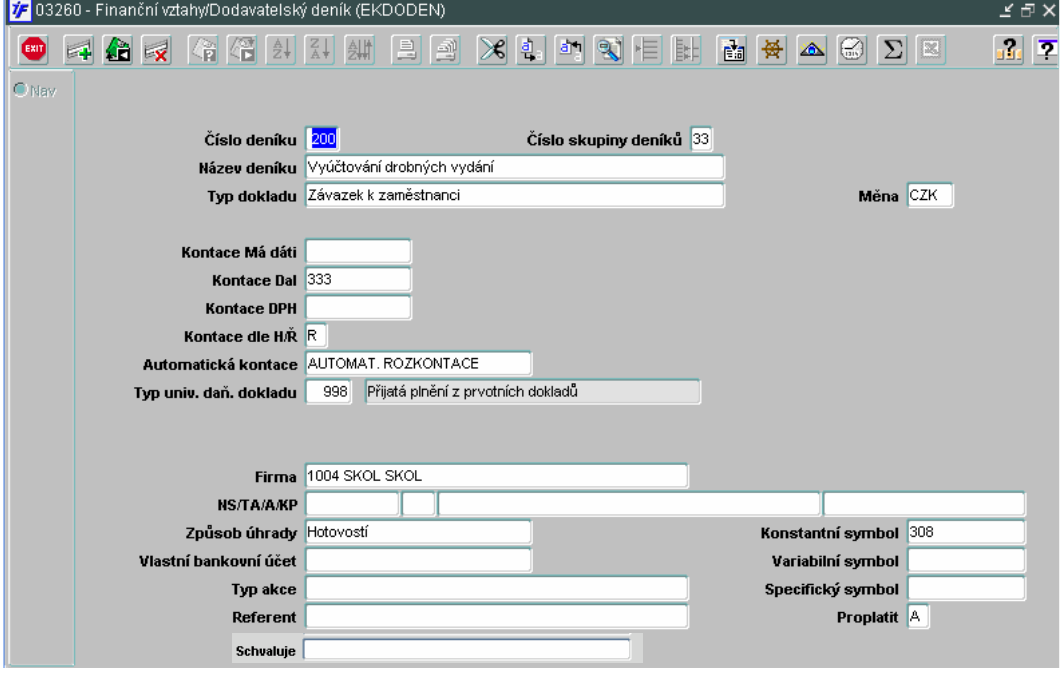

#### **Závazek v**ůč**i zam**ě**stnanci – vyú**č**tování služební cesty v cizí m**ě**n**ě

Deník pro vyúčtování služební cesty v cizí měně. Pro každou měnu musí být zvláštní deník. V případě, že bude vyúčtování jedné služební cesty provedeno ve více měnách, je nutné mít vytvořeny deníky pro všechny tyto měny a vyúčtování bude provedeno prostřednictvím více dokladů (podle počtu měn)

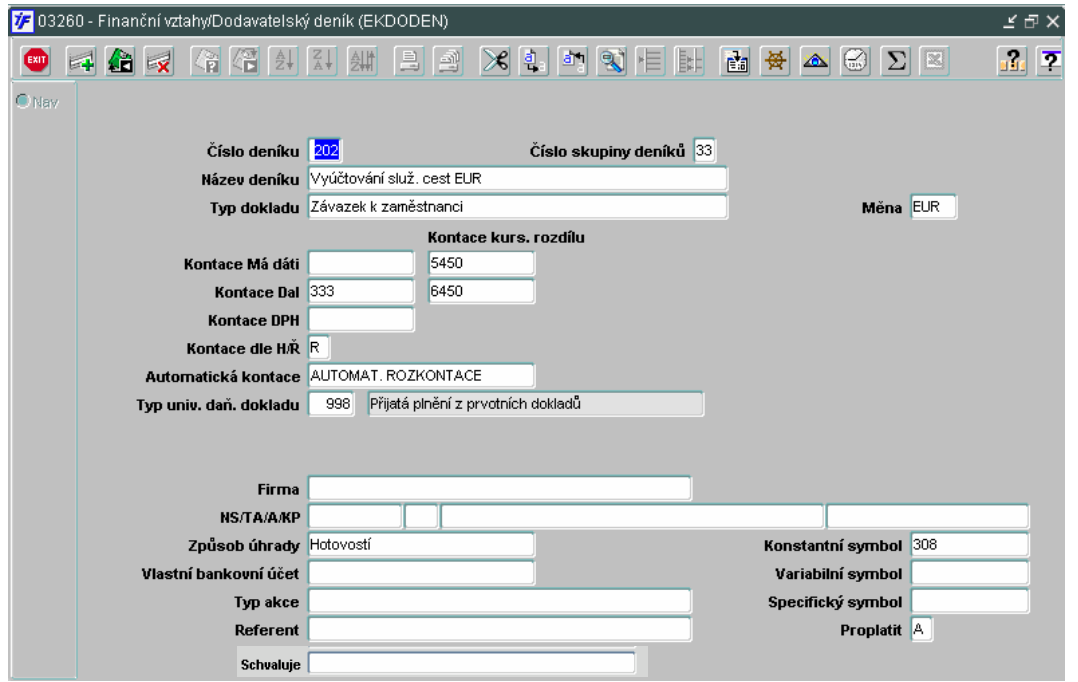

#### **Vystavené dobropisy k vystaveným (námi vystaveným) fakturám v CZK**

Deník pro zapsání dobropisu k námi vystaveným fakturám v CZK.

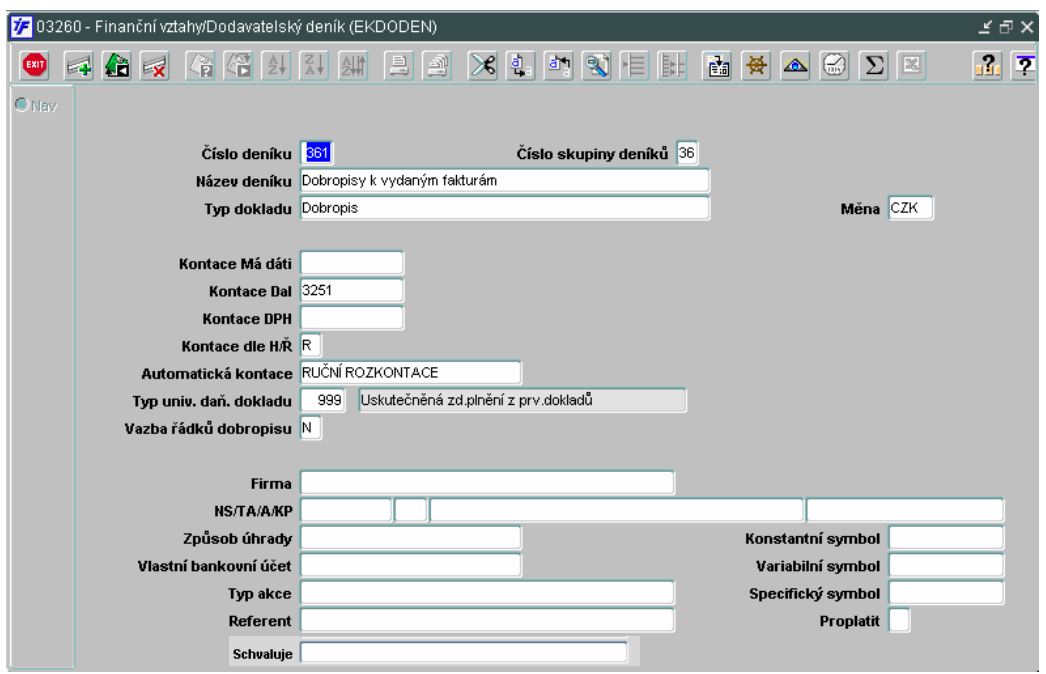

#### **Deník pro generované závazky k zaplaceným, námi vystaveným zálohovým fakturám v CZK**

Deník pro závazky, které jsou automaticky vygenerovány, po spárování námi vystavené zálohové faktury (listu) a přijaté platby od odběratele v CZK.

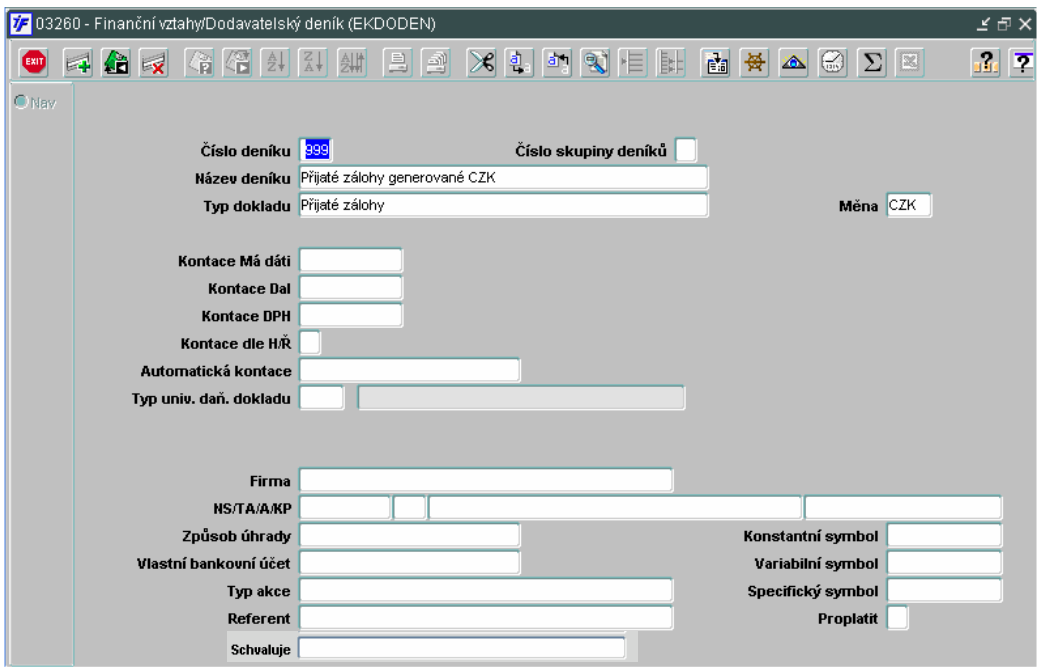

#### **Deník pro generované závazky k zaplaceným, námi vystaveným zálohovým fakturám v cizí m**ě**n**ě

Deník pro závazky, které jsou automaticky vygenerovány, po spárování námi vystavené zálohové faktury (listu) a přijaté platby od odběratele v cizí měně. Pro každou měnu, ve které vystavujeme zálohové listy, musíme mít vytvořen deník.

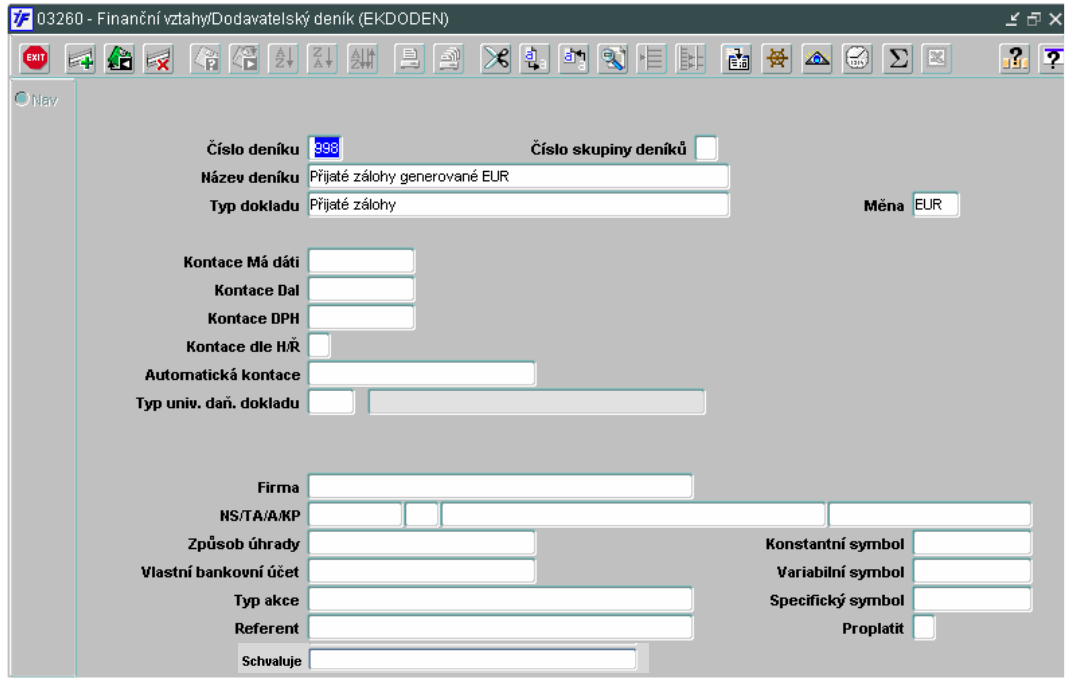

### **2.1.3 Po**ř**ízení deníku – Pohledávky**

Nový deník v modulu Pohledávky pořídíme v úloze **Finance/Pohledávky/**Č**íselníky/Deník** Po dotažení dat (klávesou F8) pořídíme nový deník pomocí klávesy F6. Otevře se nám prázdný formulář pro nový pohledávkový deník.

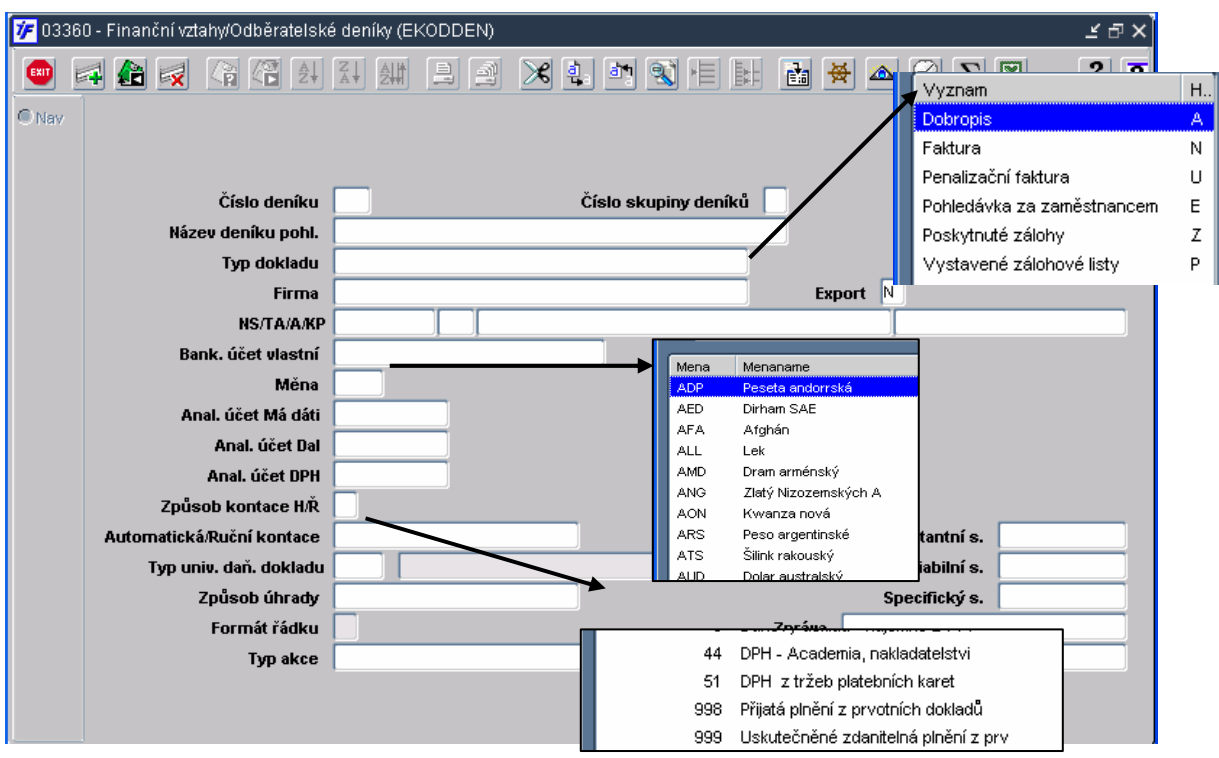

#### **Povinné údaje**:

- Číslo deníku volitelné 1-3 místné číslo deníku, možnost mít více deníků se stejným číslem deníku
- Číslo skupiny deníků vazba na číselnou řadu konečného dokladu
- Název deníku textové pole pro název deníku
- Typ dokladu výběr typu dokladu ze seznamu (číselníku typů). Typ dokladu určuje, v jaké podúloze modulu pohledávek se bude deník nabízet (pro vystavení faktury, zálohy apod.)
- Měna výběr ze seznamu (číselníku) měny, ve které budou doklady do deníku zapsány
- Kontace MD povinné vyplnění čísla účtu pohledávky výběrem ze seznamu saldokontních účtů s typem saldokonta O (pro odběratelské deníky) – viz. začátek
- Kontace D možnost nastavit kontaci protistrany pohledávky (např. výnosový účet) pro případ, že by byl deník omezen jen na určitý typ dokladů
- Kontace H/R definuje, jaká informace o částce se přenáší do kontace H = celková částka z hlavičky; R = částky dle jednotlivých řádků
- Automatická kontace kontace se otevírá automaticky po uzavření dokladu (vhodné pro případy, kdy celý doklad včetně kontace pořizuje jeden uživatel)
- Ruční kontace kontace musí být ručně otevřena (vhodné pro případy, kdy doklad kontuje jiný uživatel než ten, kdo doklad zapisuje)
- Typ UDD typ universálního daňového dokladu, do kterého se bude generovat DPH. Doporučujeme typ 998 nebo 999 (podle typu plnění)
- Formát řádku definujeme formát řádku, do kterého budeme doklad následně zapisovat (měrné jednotky + cena za kus ; jen cena celkem atd.)
- Nepovinné údaje:
- Firma možnost doplnit do deníku firmu, která se následně předvyplní do dokladu.
- NS/TA/A/KP možnost připravit si do deníku zdroj, který se následně doplní do hlavičky dokladu. Vhodné pro skupinu dokladů (deník), které budou financovány vždy ze stejného zdroje.
- Způsob úhrady možnost doplnit nejčastější způsob úhrady dokladu
- Vlastní bankovní účet možnost doplnit účet (z číselníku vlastních bankovních účtů), ze kterého budeme doklady nejčastěji paltit
- Referent možnost doplnit referenta (osobu uvedenou následně na dokladu) pokud by se měla lišit od uživatele zapisujícího doklad do deníku
- Konstantní symbol možnost připravit do dokladů nejčastěji používaný konstantní symbol
- Variabilní symbol možnost připravit v případě, že by všechny doklady zapsané do tohoto deníku měly stejný variabilní symbol (např. dle smlouvy)
- Specifický symbol možnost připravit pro doklady nejčastěji používaný specifický symbol
- Proplatit připravit pro doklad příznak "proplatit Ano/Ne"

#### **Ukázky vybraných pohledávkových deník**ů

#### **Deník pro vystavené (odb**ě**ratelské) faktury v CZK**

Deník pro faktury vystavené pro odběratele

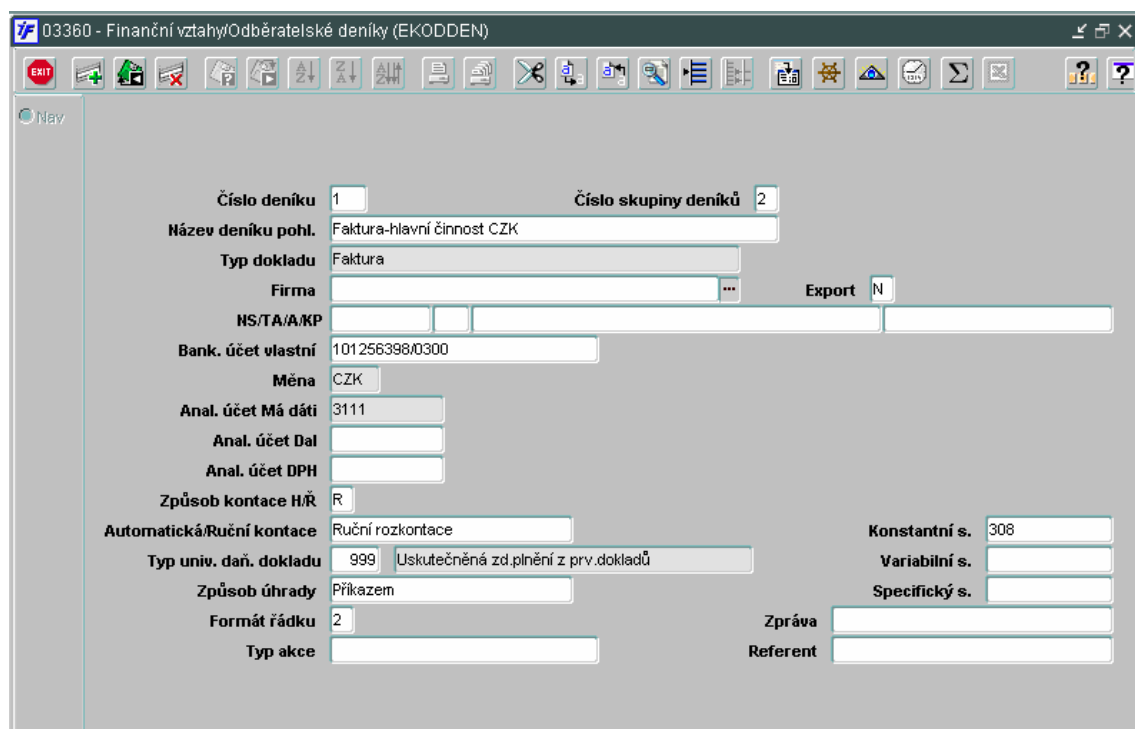

#### **Deník pro vystavené (odb**ě**ratelské) faktury v cizí m**ě**n**ě

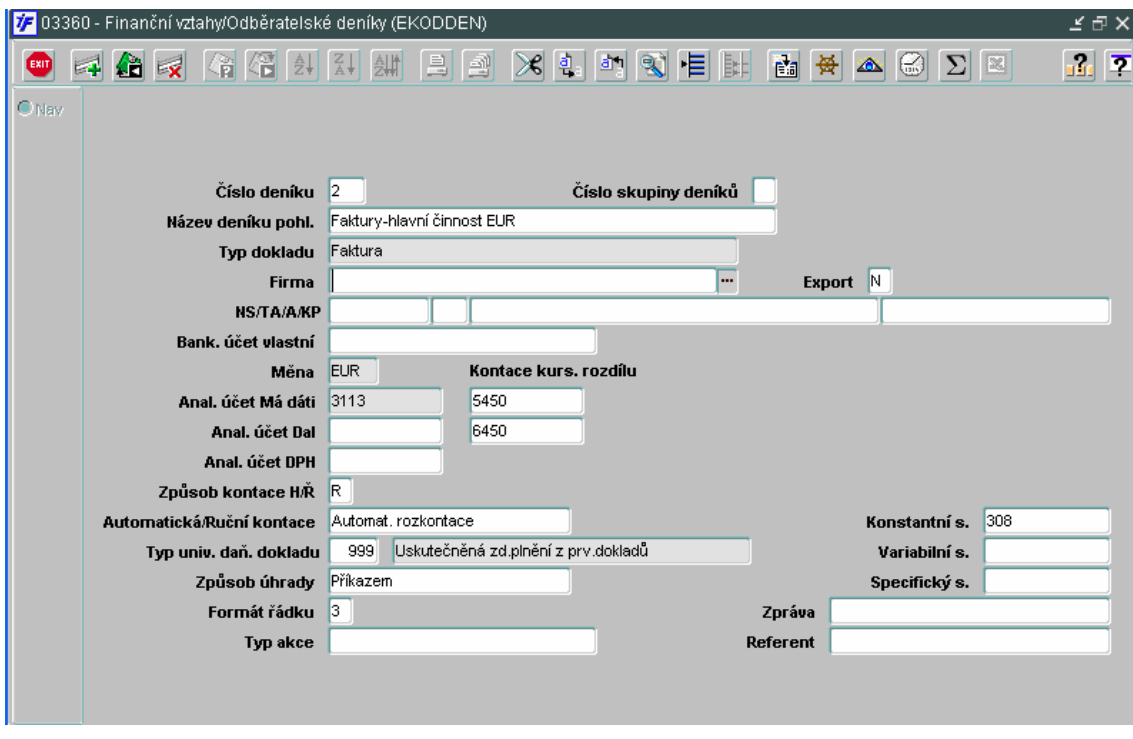

#### **Deník pro zapsání p**ř**ijatých dobropis**ů **(od dodavatele) k p**ř**ijatým fakturám v CZK**

Dobropis přijatý od dodavatele je opakem závazku, tudíž pohledávkou a musí mít deník nastaven mezi pohledávkami.

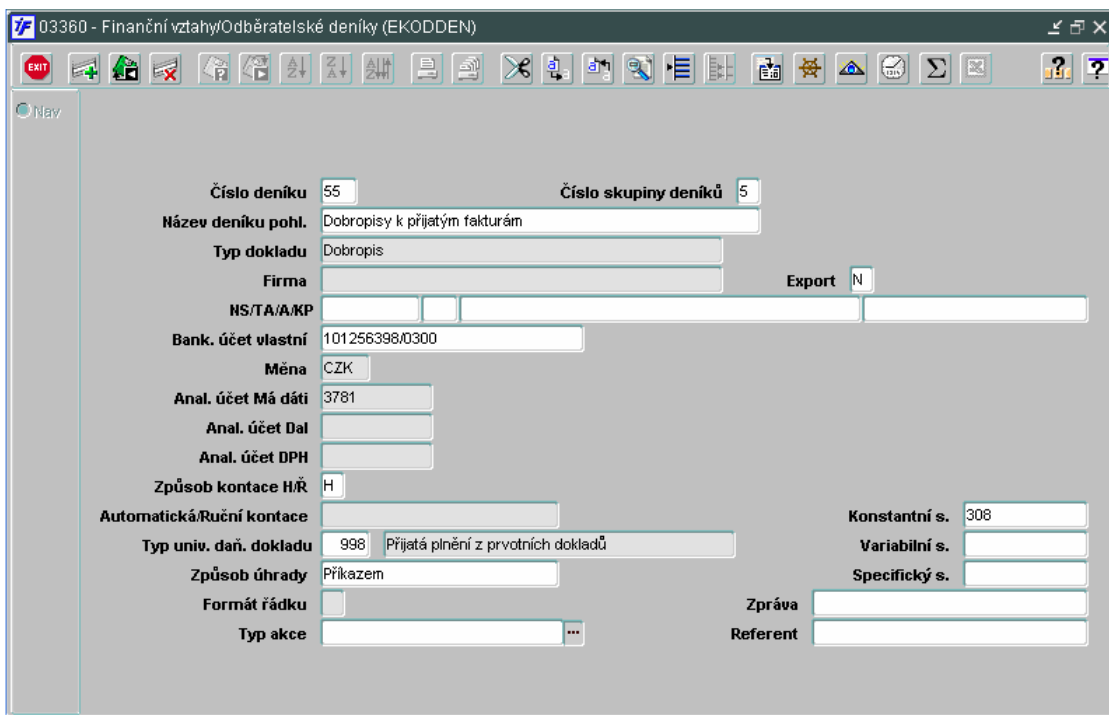

#### **Deník pro vystavené zálohové faktury (listy) odb**ě**ratel**ů**m v CZK**

Vystavené zálohy za námi poskytované služby odběratelům

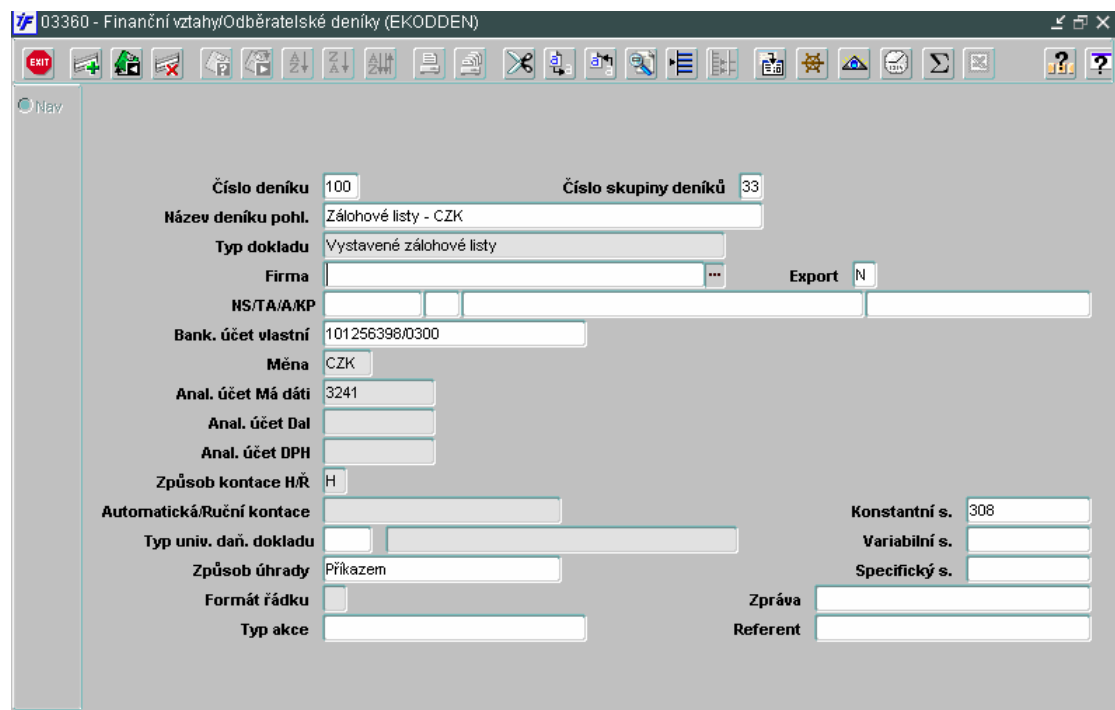

#### **Deník pro generované zálohy v CZK**

Deník pro pohledávky z titulu zaplacených záloh, které vzniknou po spárování přijatého zálohového listu od dodavatele a zaplacené platby v CZK.

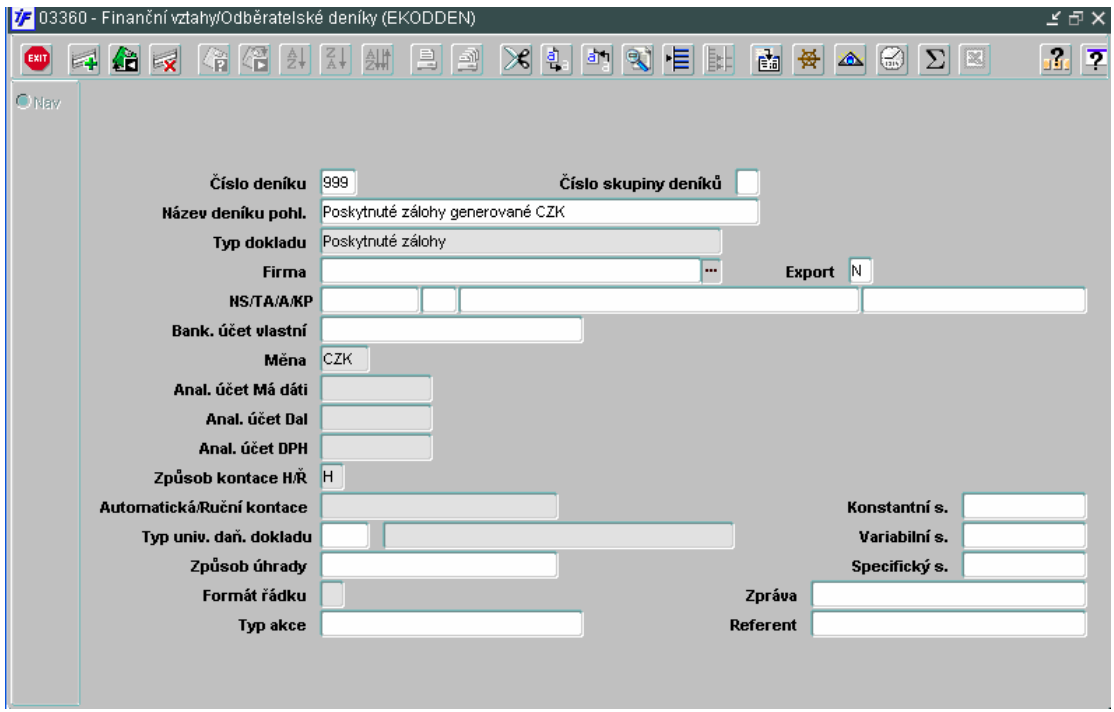

#### **Deník pro generované zálohy v cizí m**ě**n**ě

Deník pro pohledávky z titulu zaplacených záloh, které vzniknou po spárování přijatého zálohového listu od dodavatele a zaplacené platby v cizí měně. Pro každou měnu, ve které platíme zálohy dodavatelům, musíme mít vytvořen deník.

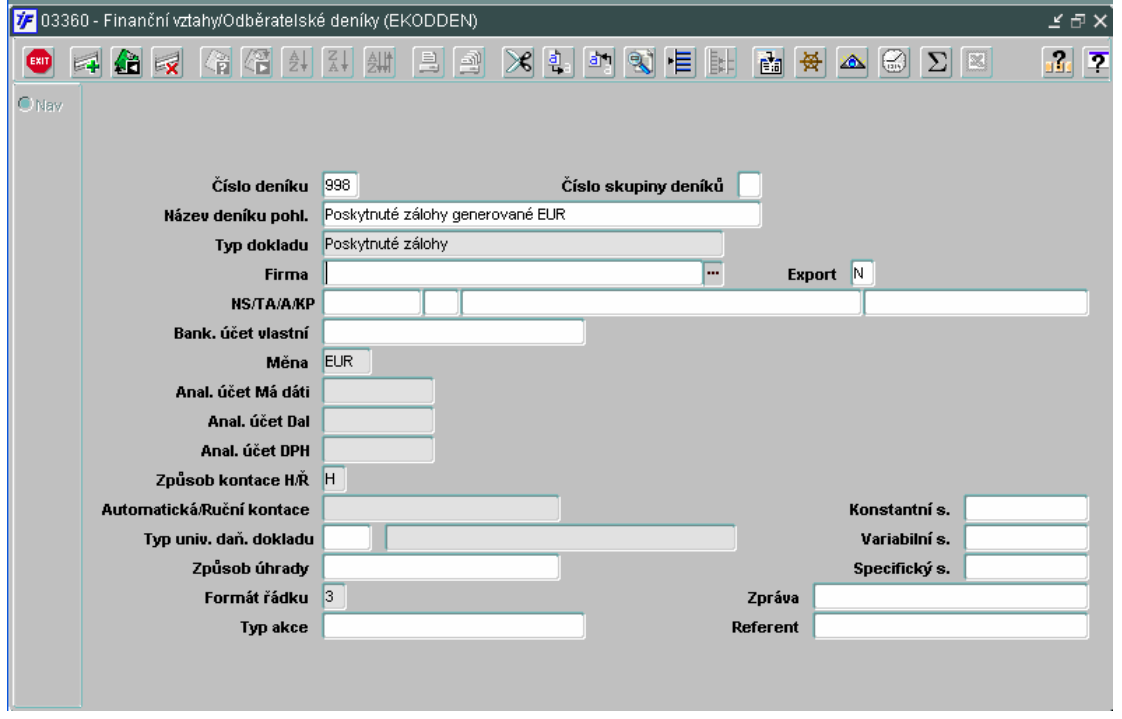

### **2.1.4 Nastavení deník**ů **Objednávky**

Pro pořizování objednávek je nutné nastavit příslušné deníky. Nový deník v modulu Objednávky pořídíme v úloze **Režijní objednávky/**Č**íselníky/Deníky objednávek**

Po dotažení dat (klávesou F8) pořídíme nový deník pomocí klávesy F6. Otevře se nám prázdný formulář pro nový objednávkový deník.

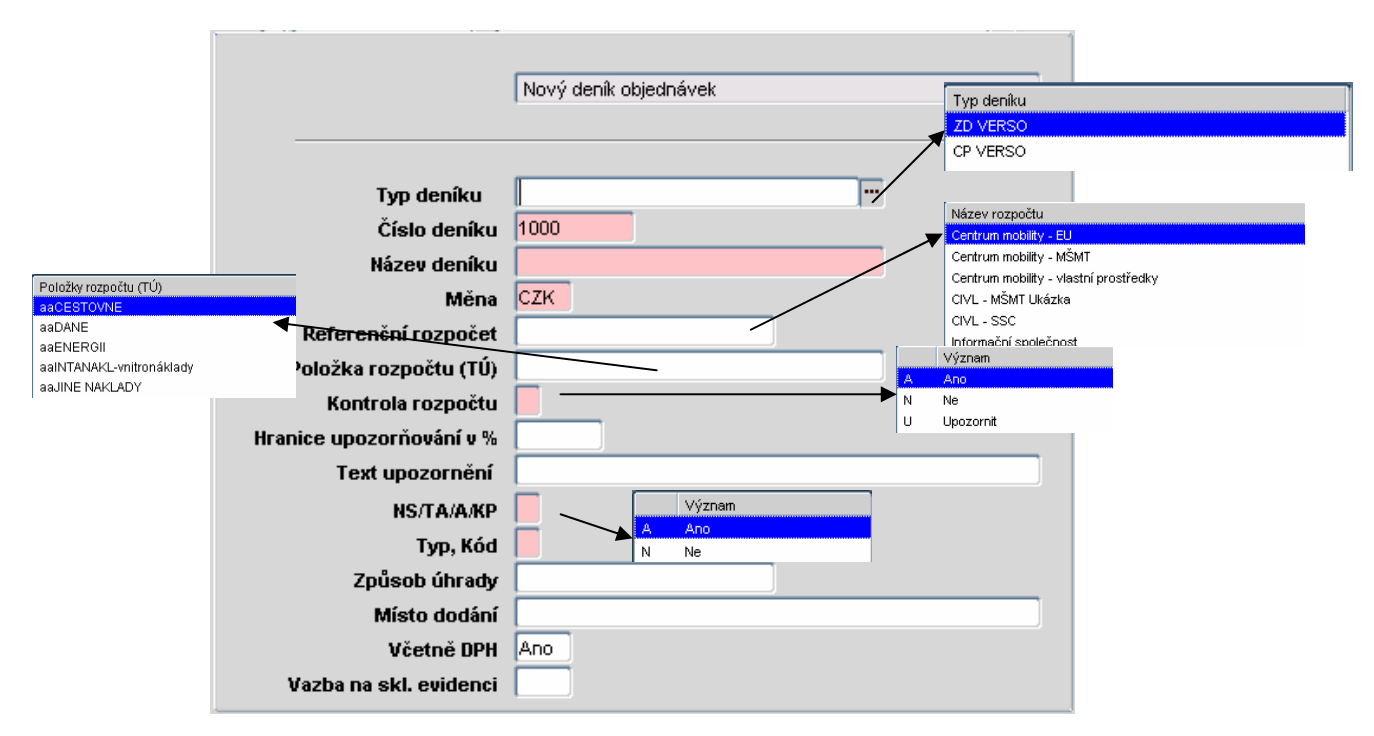

#### **Povinné údaje:**

- Číslo deníku systém automaticky doplní číslo navazující na nejvyšší použité číslo deníku. Číslo lze změnit
- Název deníku textové označení deníku
- Měna měna, ve které budou objednávky vystavovány. Vzhledem k tomu, že blokace rozpočtu je porovnávána s účetnictvím, které je vedeno v CZK, doporučujeme používat deníky s CZK. Objednávku lze následně vytisknout v jiné měně pomocí přepočtu kurzem.
- Kontrola rozpočtu parametr který na základě vybraného zdroje a řádku rozpočtu na objednávce porovná výši objednávky a příslušným rozpočtem. Při hodnotě parametru A provede porovnání a v případě přečerpání rozpočtu neumožní objednávku zavřít, při hodnotě N porovnání neproběhne, při hodnotě U provede porovnání s rozpočtem, na stav čerpání pouze upozorní (je možné přečerpat)
- NS/TA/A/KP nastavení povinného/zakázaného vyplnění zdroje na objednávce
- Typ, Kód vždy doplníme hodnotu N

#### **Ostatní údaje:**

- Typ deníku vazba deníku na Verso (žádanky, cestovní příkazy), parametrizace Versa
- Referenční rozpočet pokud je na deníku nastaven referenční rozpočet, nabízí se v objednávce v poli Typ účtu pouze ty řádky rozpočtu (typy účtů), které jsou použity v referenčním rozpočtu.
- Položka rozpočtu předvyplněný řádek rozpočtu (typ účtu) pro nastavení Kontroly rozpočtu na hodnotu A a U je toto **pole povinné**
- Hranice upozorňování v % nastavení hraniče čerpání rozpočtu, od které systém pozoruje na stav čerpání
- Text upozornění předdefinovaný text, který se objeví v upozornění na čerpání
- Způsob úhrady možnost předvyplnění způsobu úhrady na objednávky
- Místo dodání možnost předvyplnění místa dodání (předvyplní se pak do objednávek)
- Včetně DPH nastavení pole ceny v objednávce pro tisk: Ano = včetně DPH, Ne = bez DPH
- Vazba na skladovou evidenci vazba objednávek na sklad

### **2.2 Nastavení pokladny**

### **2.2.1 P**ř**ístupy na konkrétní pokladnu**

Kromě přístupových práv do modulu pokladny, který nastaví správce systému, je nutné nadefinovat pokladny ústavu a přístup konkrétních uživatelů do těchto pokladen.

Pokladna je nastavena tak, že do každé pokladny může pořizovat doklady pouze jeden uživatel. Není možné aby doklady do jedné pokladny pořizovali dva uživatelé. Tento jeden uživatel ale může mít přístup do více pokladen.

Pro potřeby zástupu v pokladně je vhodné vytvořit pokladnu hlavní a pokladnu zástup, z nichž každá bude mít svého uživatele a doklady budou pořizovány v rámci příslušné pokladny

V pokladně rozlišujeme dva typy pokladen: Korunová a Valutová.

- V rámci korunové pokladny nastavíme pokladny v CZK
- V rámci valutové pokladny nastavíme pokladny v ostatních měnách.

Pokladny a přístupy do nich nastavíme ve **Finance/Pokladna/**Č**íselníky/Pokladny**

Dostaneme se do formuláře se seznamem pokladen v příslušném typu – nejprve nám systém zobrazí typ Korunová pokladna

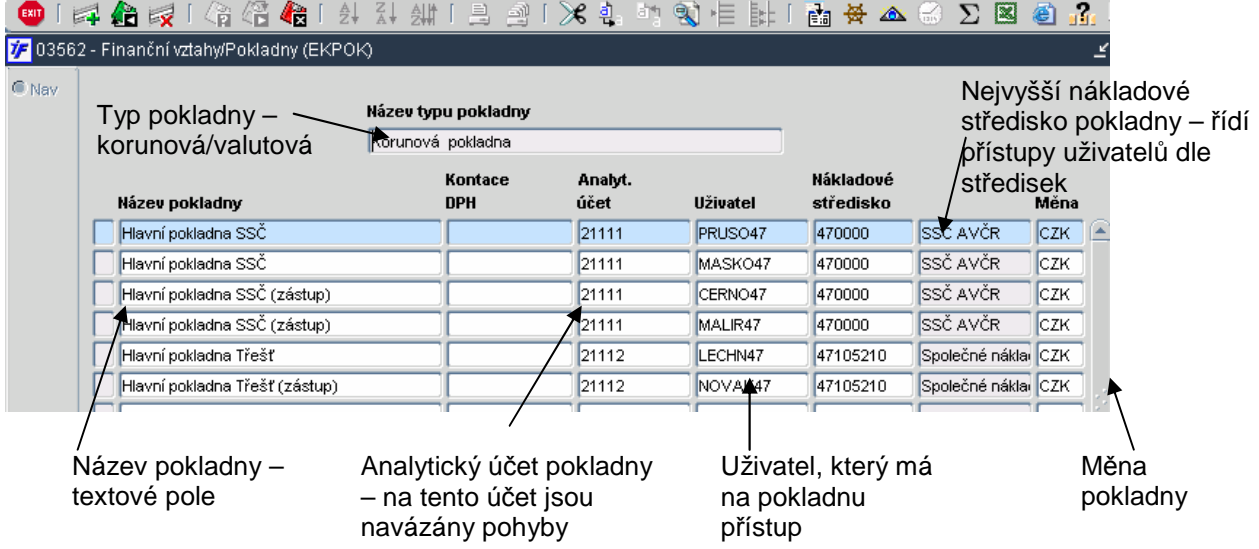

Nový záznam v číselníku pokladen pořídíme pomocí klávesy F6 nebo . Devře se nový prázdný řádek. Název pokladny je textové pole, do kterého doplníme název nové pokladny .

Pro každou pokladnu musíme přiřadit analytický účet, na který se bude připravovat kontace pokladních pohybů (strana pohybu peněz) – tento účet musí být saldokontní s typem salda X (viz. první část této kapitoly).

Do pole Uživatel vybereme ze seznamu uživatelů jednoho uživatele, který bude mít na pokladnu přístup. Pokud bychom chtěli u stávající pokladny změnit uživatele, smažeme stávajícího uživatele a ze seznamu vybereme jiného

Do pole Nákladové středisko vybereme ze seznamu nejvyšší nákladové středisko, které bude mít přístup do pokladny. Pokud nechceme pokladny dělit střediskově (např. detašovaná pracoviště), nastavíme nejvyšší středisko Ústav

Do pole měna vyplníme příslušnou měnu.

Do valutových pokladem se dostaneme tak, že stojíme kurzorem v horník okně Název typu pokladny a pomocí šipek na klávesnici se přesouváme mezi jednotlivými typy pokladen.

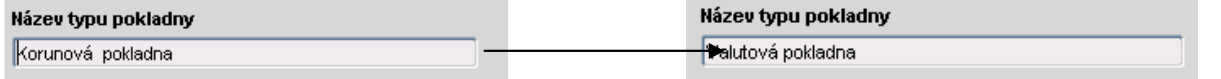

Nastavení konkrétních valutových pokladen je stejné jako v případě korunové pokladny. Pro každou měnu je nutné mít pokladnu (není možné mít jednu pokladnu pro více měn).

### **2.2.2 Ú**č**ely plateb**

Pro pokladní doklady – především běžného typu – si nastavíme seznam účelů plateb, ze kterých pak budeme následně na pokladním dokladu vybírat.

Pro vybrané účely plateb si můžeme nastavit i analytický účet jako protistranu pro účet pokladny. Tím se nám připraví kontace pokladního dokladu. Toto nastavení doporučujeme pro ty účely plateb, u kterých je vždy jednoznačně stejný analytický účet.

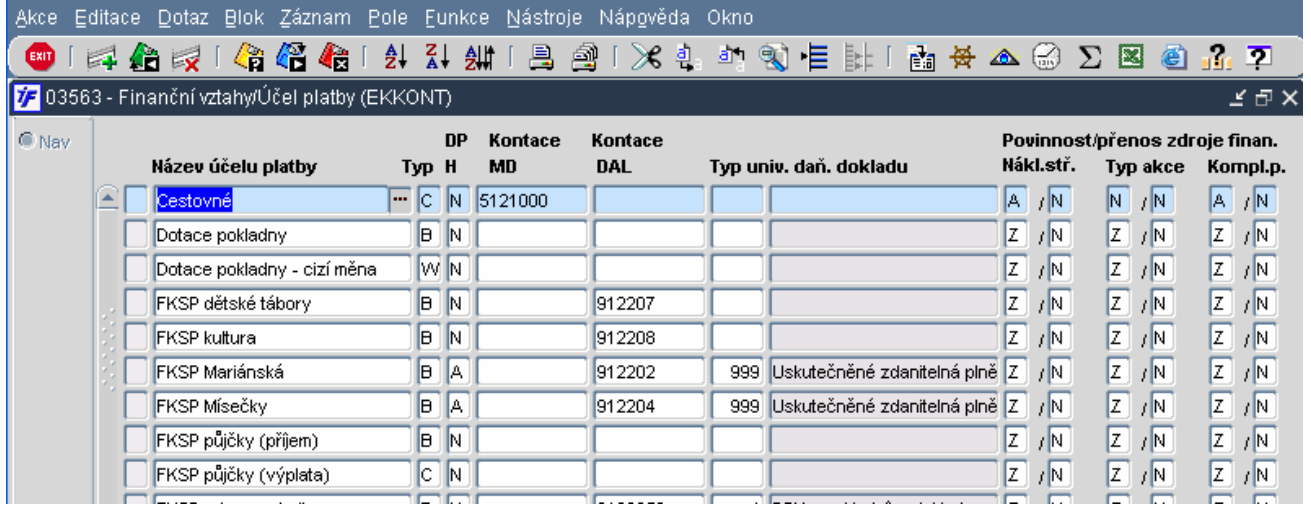

Název účelu platby – název nesmí být duplicitní s jiným názvem, byť by byl každý pro jiný typ pokladního dokladu.

Typ – z číselníku typů pokladních dokladů si vybereme, pro které doklady se má účel platby nabízet.

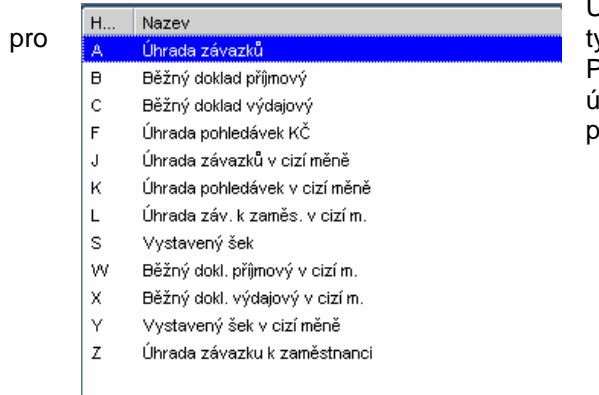

Účely plateb nastavíme jen pro běžné pokladní doklady, tedy jen  $v$ pv B, C, W a X.

Pro ostatní typy dokladů je vhodné nechat původní nastavení účelů plateb tak, jak byly nastaveny v rámci prvotního nastavení pokladny ze strany OIS.

DPH – parametr pro povinné uvádění sazby DPH (A) nebo neuvádění (N( na pokladním dokladu. Při hodnotě parametru N je na dokladu předvyplněna hodnota DPH 0% a nejde změnit

Kontace MD / D - možnost předvyplnění kontace protistrany účtu pokladny.

Typ univerzálního daňového dokladu – v případě hodnoty parametru DPH A je nutné nastavit deník pro UDD, do kterého se bude generovat daňový doklad z pokladního dokladu (doporučujeme stejný deník jako je nastaven pro pohledávky a závazky)

Povinnost/přenos zdroje – nastavení povinného, nepovinného nebo zakázaného uvádění zdroje (NS/TA/A/KP) přímo na pokladním dokladu – první sloupce, přenos následně zdroje z hlavičky pokladního dokladu do kontace – druhé sloupce-

Doporučujeme zvážit nastavení tohoto parametru pro účely plateb, protože bez jejich vyplnění (v případě povinného vyplnění) nelze pokladní doklad uzavřít a vytisknout. Je vhodné nastavit pouze pro ty účely plateb, kde pokladní vždy ví zdroj peněz a jeho následné zjišťování pro kontaci by bylo složité.

(nejčastější kombinace Z/N – bez zdroje; A/A – vždy se zdrojem + přenos do kontace)

### **2.3 Nastavení vlastních bankovních ú**č**t**ů

Pro to, abychom mohli na fakturách zadávat naše číslo účtu, provádět příkazy k úhradě apod., je nutné nastavit vlastní bankovní účty.

Vlastní bankovní účty nastavíme v **Finance/Banka/**Č**íselníky/Bankovní ú**č**ty vlastní**

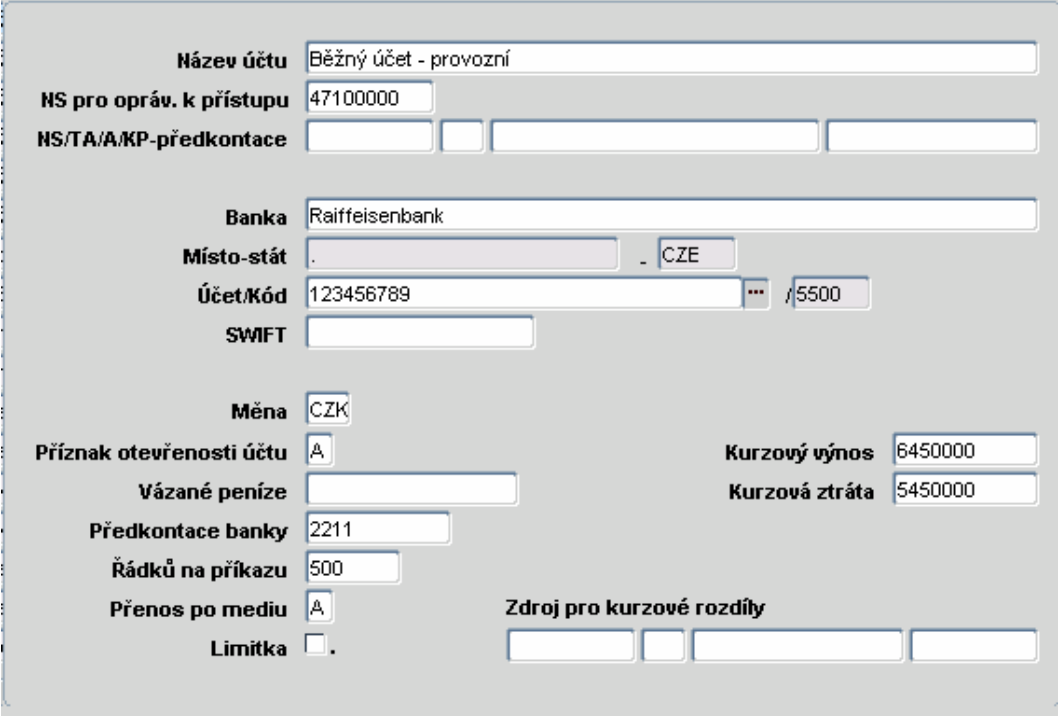

#### **Parametry vlastního bankovního ú**č**tu:**

- Název účtu textové označení bankovního účtu
- NS pro přístup v systému je možné administrovat přístupy uživatelů do systému s omezením na střediska. Nastavením střediska na účtu omezíme přístup uživatelů k výpisům
- NS/TA/A/KP předkontace předvyplněný zdroj pro kontaci banky (účtu 221) nedoporučujeme vyplňovat a používat
- Banka peněžní ústav vybraný ze seznamu bank
- Místo stát doplní systém sám v souvislosti s vybranou bankou (místo má vždy hodnotu tečky)
- Účet/Kód číslo našeho účtu, Kód je doplněn v odvislosti s výběrem banky
- SWIFT Swift kód
- Měna výběr měny účtu ze seznamu měn
- Příznak otevřenosti účtu necháme hodnotu parametru A
- Vázané peníze nevyplňujeme
- Předkontace banky analytický účet, na který jsou kontovány pohyby peněz z řádků bankovních výpisů. Účet musí být saldokontní s typem salda X
- Řádků na příkazu maximální počet řádků na příkazu (záleží na bance, styku s bankou atd.)
- Přenos po mediu parametr pro elektronický styk s bankou při hodnotě A
- Limitka parametr pro zvláštní stav výpisu po uzavření Uzavřen/Bez převodu. V souvislosti s limitkovými účty a jejich výpisy na konci roku nulujícími limit (tyto výpisy se zadávají jen evidenčně, bez dopadu do účetnictví) je možné zaškrtnout parametr (je pro tyto výpisy) a výpisy se nebudou nabízet k účetní likvidaci ani jinak ovlivňovat účetní zůstatky
- Kurzový výnos/kurzová ztráta předkontace pro kurzové rozdíly v případě úhrady závazků nebo pohledávek v cizí měně
- Zdroj pro kurzové rozdíly v případě účtování kurzových rozdílů vždy se stejným zdrojem je možné tento zdroj předvyplnil. Systém pak v okamžiku generování rozdílů doplní kontaci i se zdrojem, není nutný ruční zásah.

## **2.4 Nastavení DPH**

### **2.4.1 Nastavení typu UDD**

Pro univerzální daňové doklady si můžeme nadefinovat speciální deníky ve funkci **Finance/DPH/**Č**íselníky/Typy univerzálního da**ň**ového dokladu**.

Dostaneme se do seznamu již existujících typů UDD.

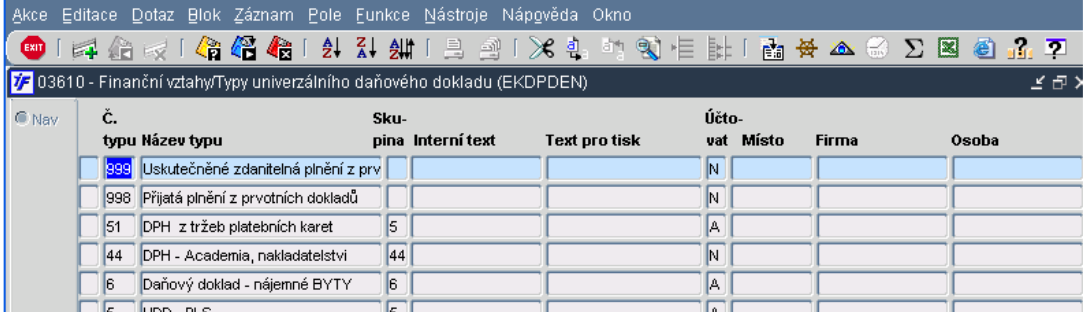

Nový deník (typ UDD) vytvoříme klávesou nebo F6. Otevře se nový deník, do kterého stačí doplnit pouze:

- Číslo typu
- Číslo skupiny typů
- Název typu
- Účtovat/neúčtovat

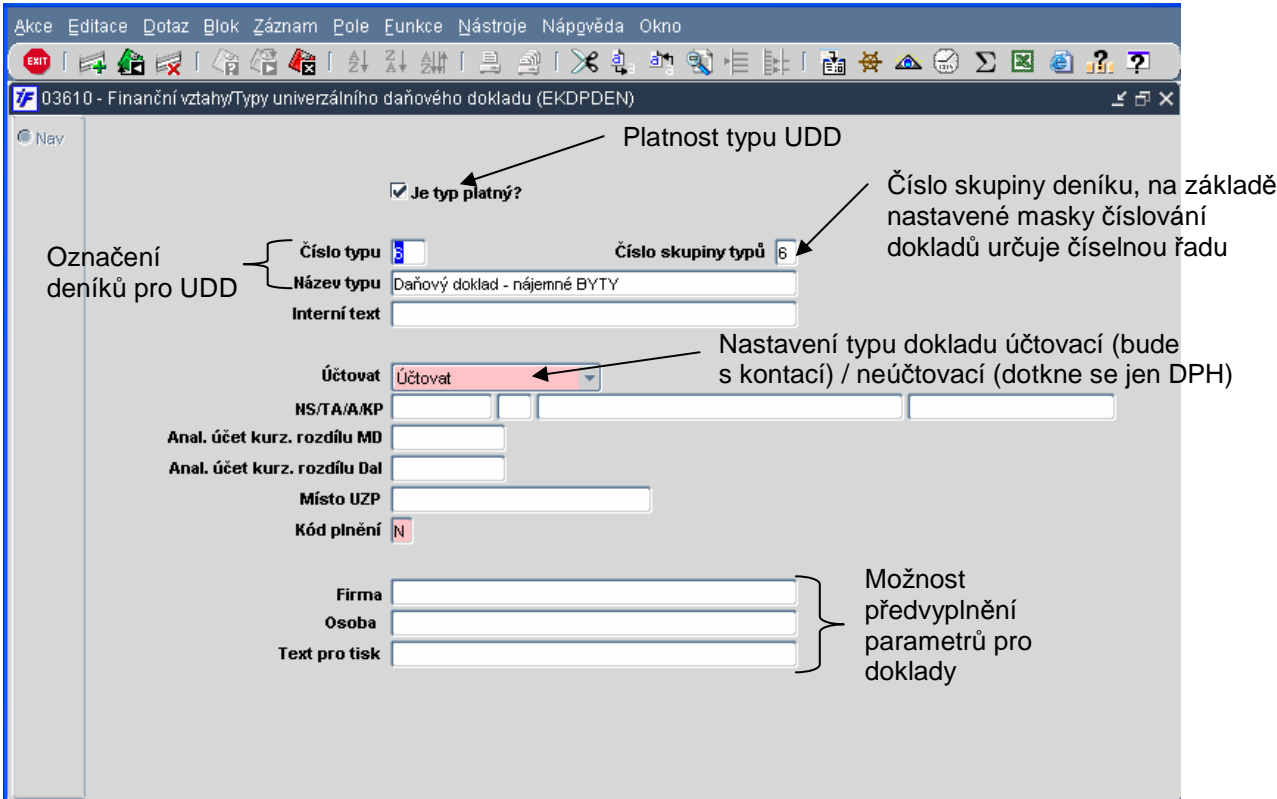

### **2.4.2 Sazebník DPH**

Sazebník DPH je na dodavatelem naplněn všemi platnými sazbami v ČR ve vazbě na příslušné řádky daňového přiznání.

Tento číselník je poměrně obsáhlý a je vhodné sazby, které nechcete používat, zneplatnit. Zneplatnění se provede

pomocí tlačítka **X**, zneplatněný záznam se označí hvězdičkou.

hodnota se odečítá, +1 hodnota se přičítá

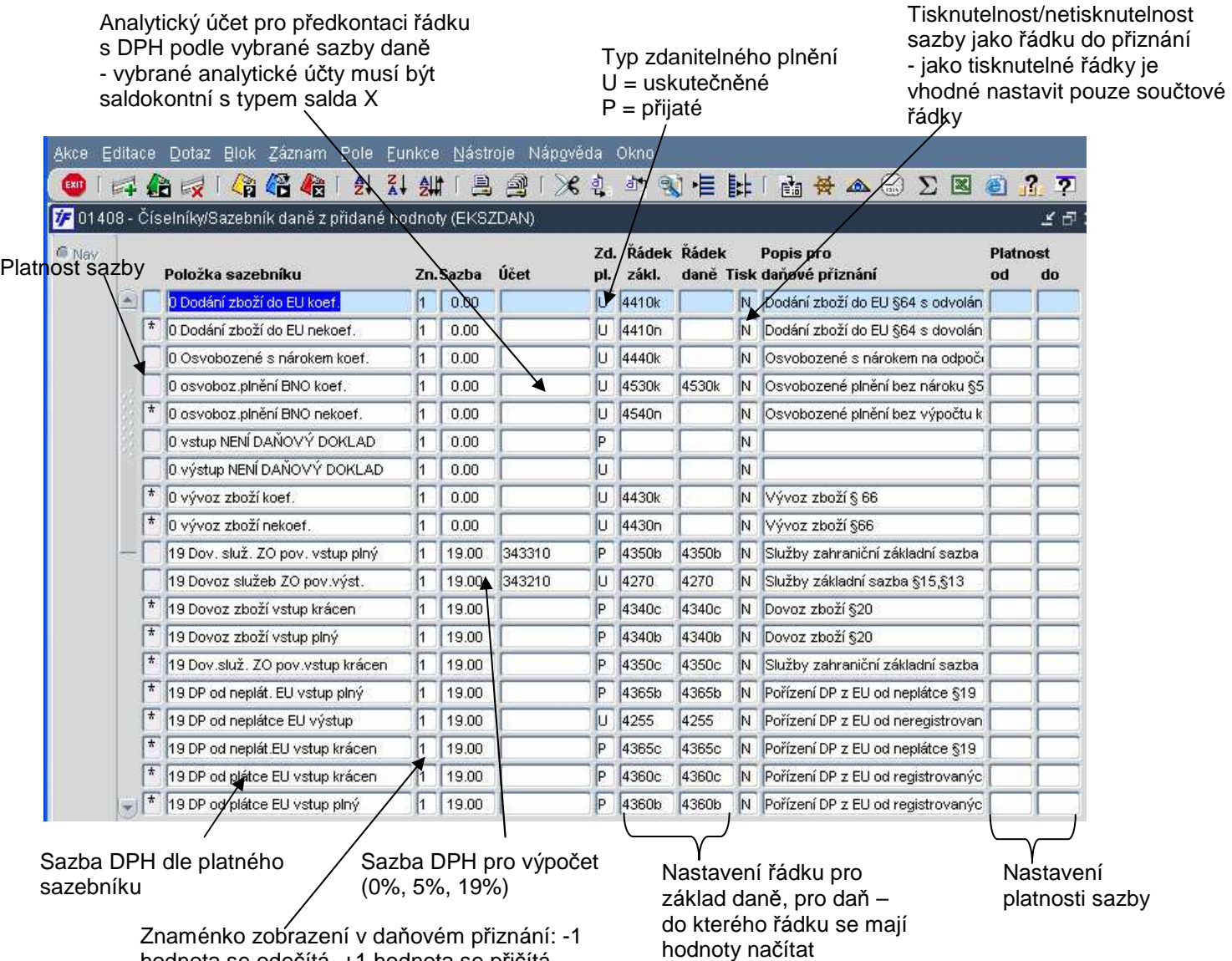

### **2.5 Nastavení sklad**ů

Jakmile máme zprovozněn přístup do modulu sklady, je nutné nejprve nadefinovat nový sklad, do toho skladu nastavit uživatele, kteří budou mít do skladu přístup.

### **2.5.1 Zadání nového skladu**

Nový sklad zadáme v modulu **Obchod/**Č**íselníky/Sklady**.

Pro každý sklad definujeme i příslušný analytický účet, na který se bude generovat kontace skladových pohybů, případně i zdroj k tomuto analytickému účtu.

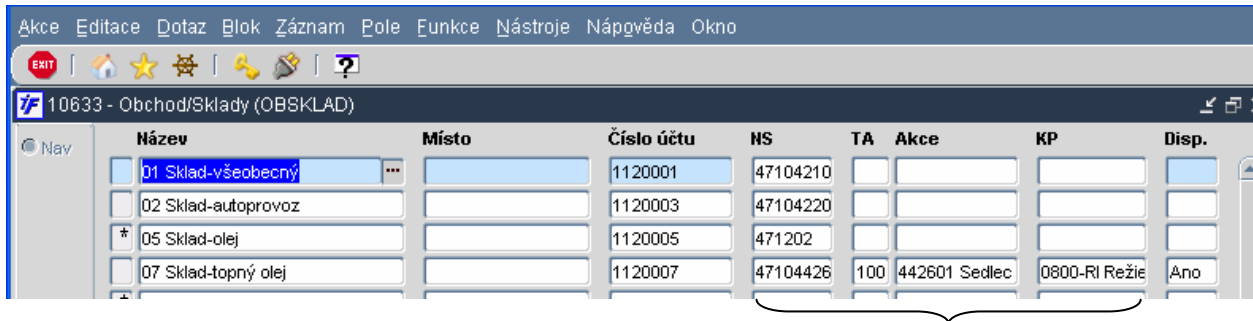

Zdroj financování pro skladové pohyby (k účtu 112)

Nový záznam pořídíme klávesou  $\blacktriangleleft$ nebo F6. Otevře se nový řádek, do kterého doplníme:

- Název skladu textové, případně číselné označení
- Místo bližší označení skladu, textové pole (napíšeme rovnou, nic nedotahujeme z číselníku)
- Číslo účtu analytický účet skladu
- Zdroj financování zdroj, který se předvyplní do příjemek a výdejek pořizovaných k příslušnému skladu
- Disp. možnost sledovat dispozici (stav zásob) na skladové kartě.

### **2.5.2 P**ř**ístup pracovník**ů **na sklad**

Jakmile máme pořízeny nové sklady, musíme nastavit přístup jednotlivých pracovníků na konkrétní sklady. Na každý sklad můžeme nastavit neomezený počet uživatelů.

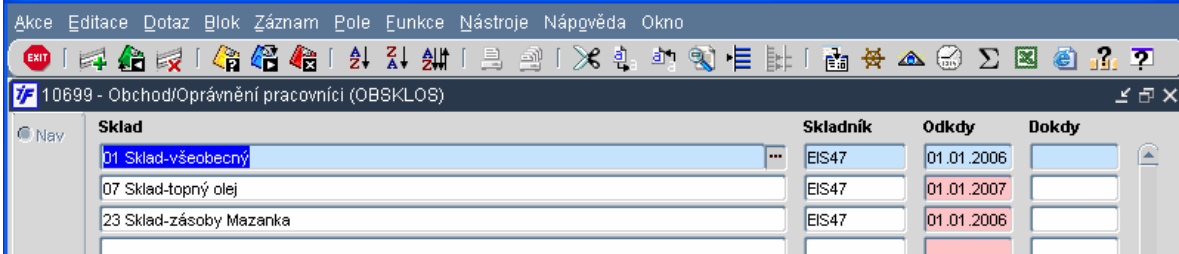

Nový záznam pořídíme klávesou + nebo F6. Otevře se nový prázdný řádek.

Sklad si dotáhneme z číselníku pořízených skladů.

Do položky Skladník si dotáhneme uživatelské jméno příslušného pracovníka.

Nastavíme datum, od kdy má sklad přístupný, případně i datum, do kdy

### **2.5.3 Druhy a skupiny položek**

Pro evidenci zásob je nutné nadefinovat příslušné druhy skladových zásob, případně i skupiny zásob. Tím máme možnost podrobnějšího členění a strukturalizace zásob.

Druh zásob je povinný údaj skladové karty a je nutné tedy nadefinovat alespoň jeden druh. Druhy zásob

nadefinujeme v modulu Obchod/Číselníky/ Druhy položek. Nový záznam pořídíme klávesou **pozívala nebo F6.** Otevře se nový prázdný řádek, do kterého zapíšeme název druhu zásob (textové pole) a změny uložíme.

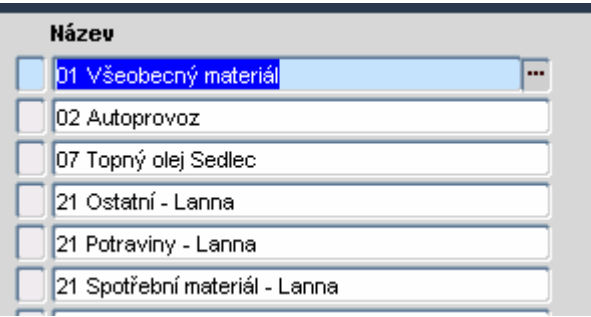

Podrobnějšího členění můžeme dosáhnout ještě použitím skupin zásob. Jedná se o volitelný údaj skladové karty

zásob. Nový záznam pořídíme klávesou  $\mathbb{Z}^+$ nebo F6. Prázdný řádek vyplníme obdobně jako v případě nového druhu. K příslušné skupině zásob můžeme nadefinovat i zdroj financování příslušné skupiny, který se následně předvyplní na příjemky a výdejky.

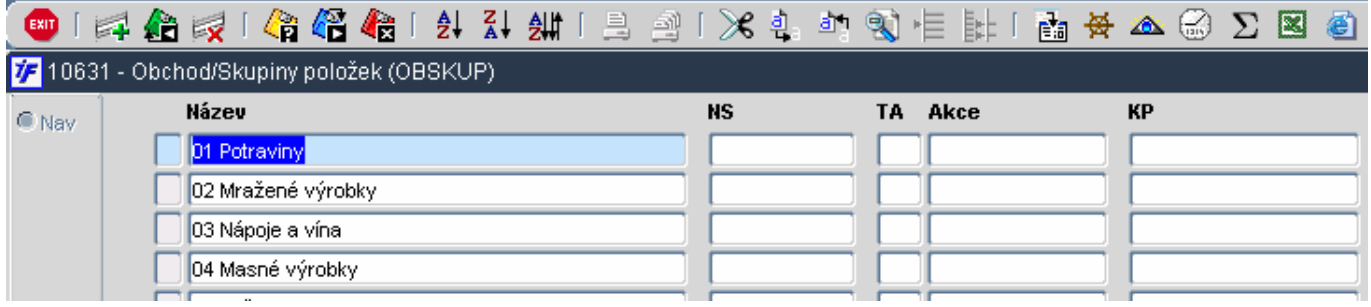

### **2.5.4 Definice skladových pohyb**ů

Při práci s příjemkami na sklad a výdejkami ze skladů vybíráme z připravených skladových pohybů. Skladové pohyby můžeme nadefinovat v modulu **Obchod/**Č**íselníky/Druhy pohyb**ů.

Nový záznam pořídíme klávesou  $\Box$  nebo F6. Otevře se prázdný řádek, který vyplníme.

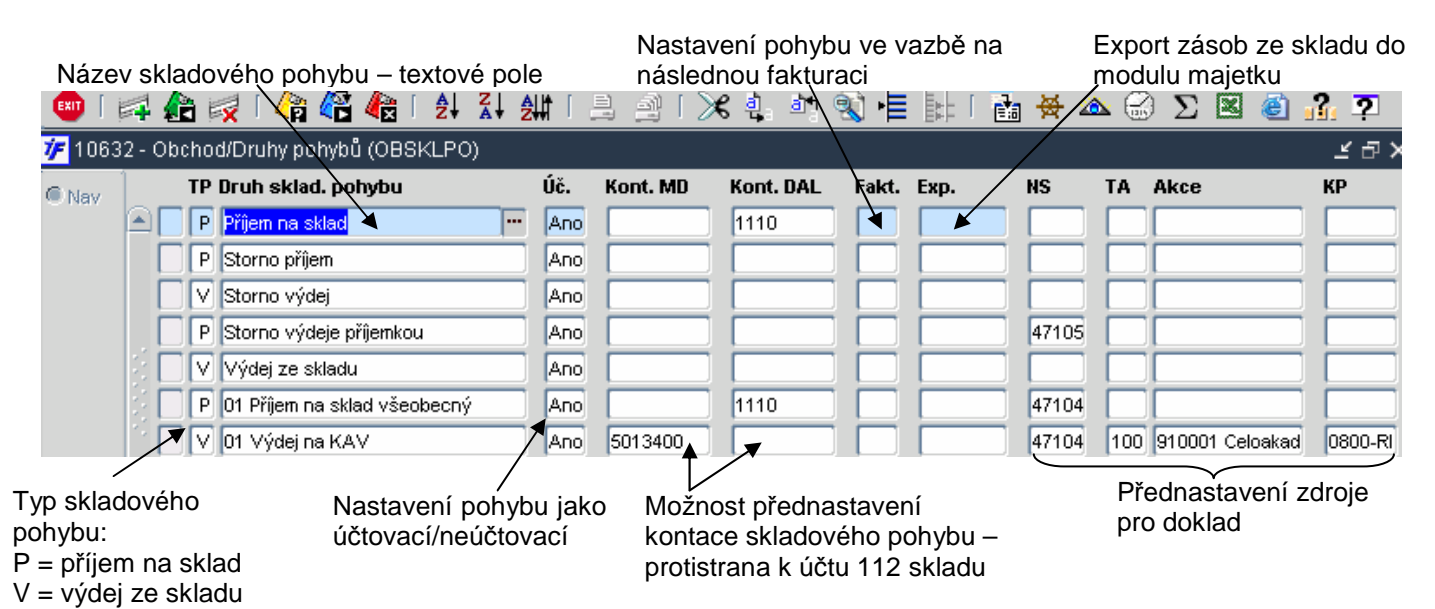

Pro případ, že bychom chtěli stornovat příjemky nebo výdejky, je nutné nadefinovat storno pohyb a tento pohyb pak nastavit jako stornovací pro příslušné pohyby.

Nejprve pořídíme nový pohyb stejným způsobem, jako ostatní pohyby.

Potom vybereme pohyb, ke kterému přiřadíme vytvořený pohyb storna – pomocí posunovací lišty se přesuneme do pole nazvaném Storno pohyb a ze seznamu F3 vybereme požadovaný pohyb.

Pokud by použitý pohyb na dokladu neměl nadefinovaný storno pohyb, nepodařilo by se nám příjemku nebo výdejku s tímto pohybem vystornovat.

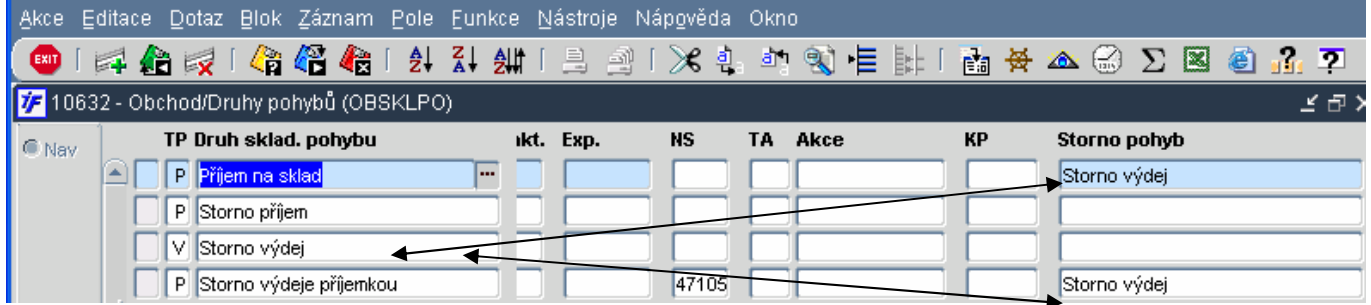

### **2.5.5 M**ě**rné jednotky**

Na skladových kartách evidujeme zásoby v požadovaných měrných jednotkách. V systému je správcem několik předdefinovaných měrných jednotek. V případě, že bychom chtěli použít jednotku, která není nadefinována, můžeme ji pořídit do číselníku měrných jednotek v modulu **Obchod/**Č**íselníky/M**ě**rné jednotky** obdobným způsobem, jakým jsme definovali druhy zásob.

### **2.5.6 Kategorie odb**ě**ratel**ů

Abychom mohli pracovat se sklady a pořizovat doklady o skladových pohybech, musíme nadefinovat minimálně jednu kategorii odběratelů. Tuto kategorii si nastavíme v modulu **Obchod/**Č**íselníky/**Č**íselník kategorií odb**ě**ratel**ů.

Z pořízených kategorií odběratelů musí být jedna nastavena jako hlavní. To proveden správce systému, kterému je nutné sdělit název

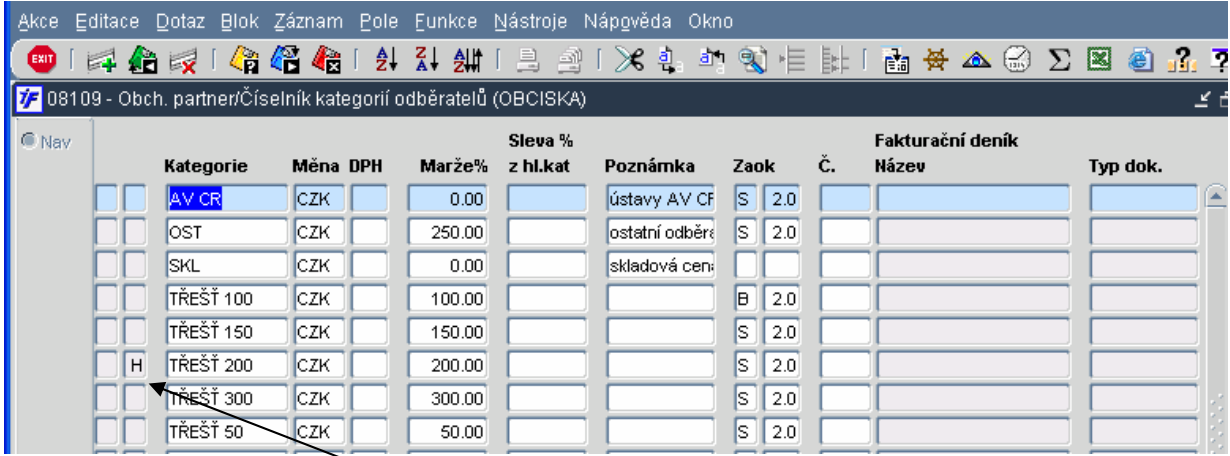

Z pořízených kategorií odběratelů musí být jedna nastavena jako hlavní. To proveden správce systému, kterému je nutné sdělit název příslušné kategorie. Nastavení se provede v lokálních parametrech.

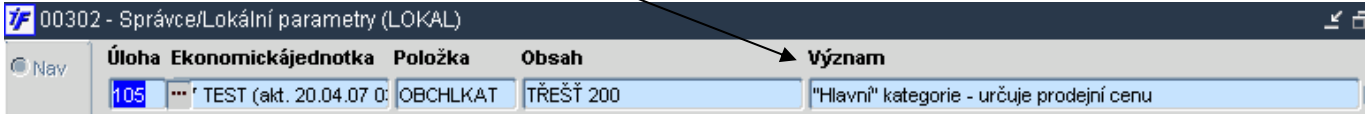

#### **Kategorie musí mít nadefinovány následující parametry**:

- Název kategorie textové označení kategorie
- Měna měna, ve které bude pro příslušnou kategorii nastaven prodejní ceník

#### **Ostatní parametry, které mohou být voliteln**ě **nadefinovány:**

- DPH nastavení sazby DPH pro příslušnou kategorii odběratele
- Marže % koeficient, kterým bude násobena skladová cena
- Sleva z hlavní kategorie možnost nastavení % slevy oproti hlavní kategorii
- Poznámka textová poznámka k příslušné kategorii
- Zaokrouhlení jaká cena bude zaokrouhlena (Cena bez DPH, Cena s DPH, Koeficient DPH)
- Zaokrouhlení počet desetinných míst zaokrouhlení (0 na celé, 0.5 na padesátníky, 1 na desetiny, 2 na setiny)

### **2.6 Nastavení majetku**

### **2.6.1 Nastavení** č**len**ě**ní majetku**

Dlouhodobý majetek evidujeme v členění na skupiny majetku, které tvoří číselné řady inventárních čísel. Skupinu majetku nadefinujeme v modulu **Majetek/**Č**íselníky/Skupiny dlouhodobého majetku**.

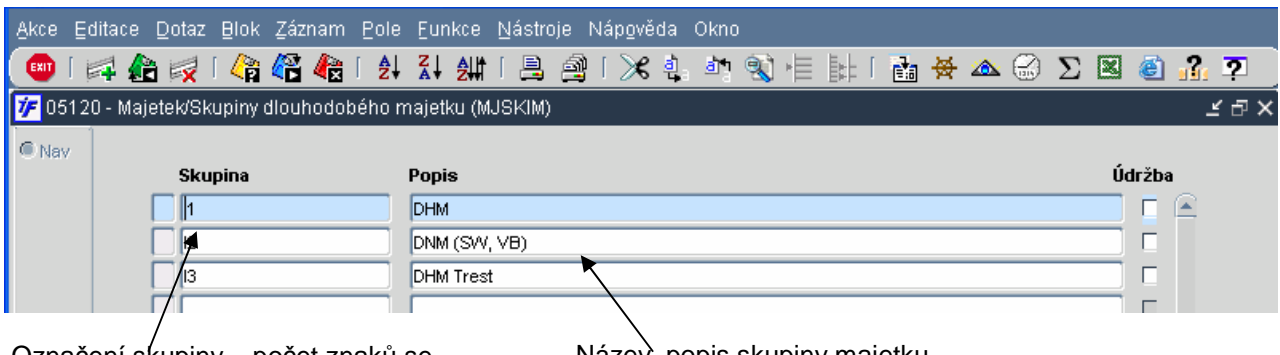

Označení skupiny – počet znaků se odvíjí od nastavení čísla dokladu

Název, popis skupiny majetku

Dlouhodobý majetek je evidován v členění na účetní typy. Základní účetní typy jsou v systému nadefinovány dodavatelem. K těmto základním typům si můžeme sami nastavit účetní typy podle našich potřeb. Každý dlouhodobý majetek je začleněn do požadované skupiny účetního typu, na základě kterého jsou k příslušnému majetku generovány kontace apod. Nastavení účetních typů provedeme v **Majetek/**Č**íselníky/**Č**íselník ú**č**etních typ**ů **majetku**.

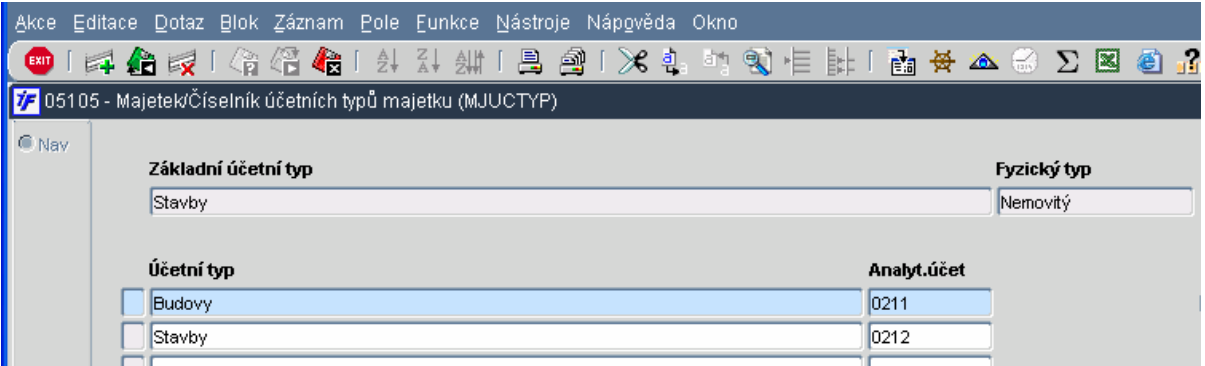

Pro práci s majetkem je nutné nadefinovat požadované pohyby. Typy pohybu dlouhodobého majetku jsou opět v systému nastaveny dodavatelem. Konkrétní pohyby v rámci daného typu pohybu si můžeme nastavit sami podle svých požadavků pro každý účetní typ majetku v **Majetek/**Č**íselníky/**Č**íselník ú**č**etních pohyb**ů **majetku**.

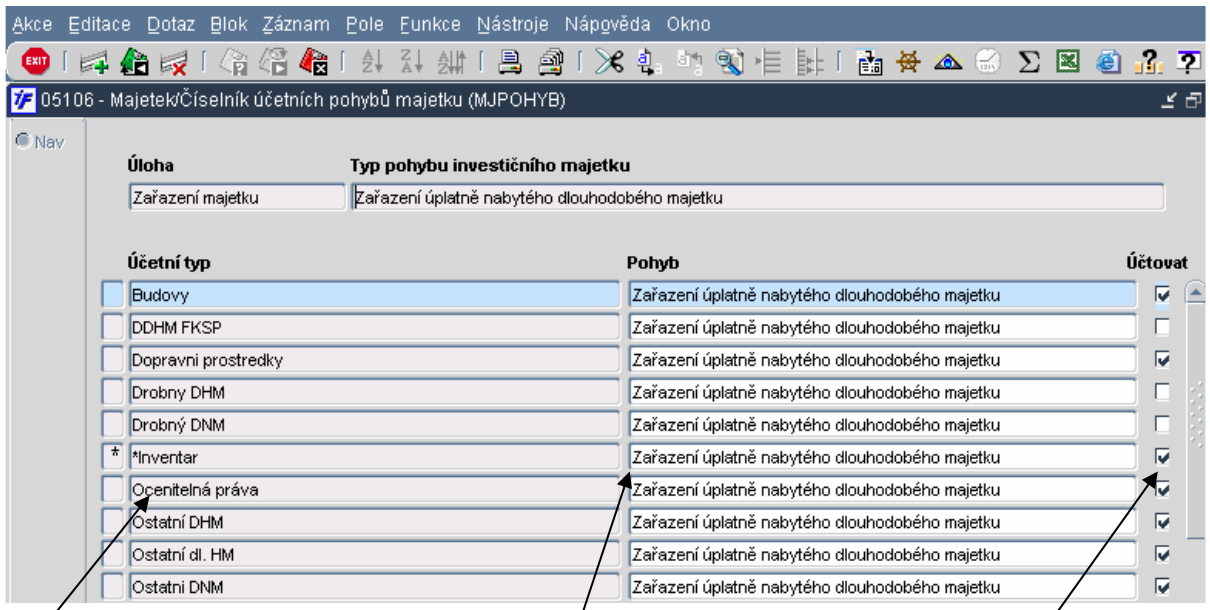

7

Účetní typ vybraný ze seznamu Název (popis) pohybu Nastavení pohybu ve vazbě na účetnictví účtovací/neúčtovací pohyb

#### **2.6.2 Kontace pro majetkové pohyby**

Pro účtovací pohyby je nutné nastavit předkontaci. V okamžiku, kdy daný pohyb použijeme na dokladu majetku, vygeneruje se kontace na základě tohoto nastavení.

Kontace pro majetkové pohyby a doklady nastavíme v modulu **Majetek/**Č**íselníky/Ú**č**etní deník pro p**ř**edkontace pohyb**ů.

Pomocí dotazovacího režimu si vybereme pohyb a účetní typ majetku, kterému chceme kontaci nastavit. Mezi vybranými typy nebo pohyby se pohybujeme pomocí šipek na klávesnici – pohybujeme se v poli, ve kterém stojí kurzor.

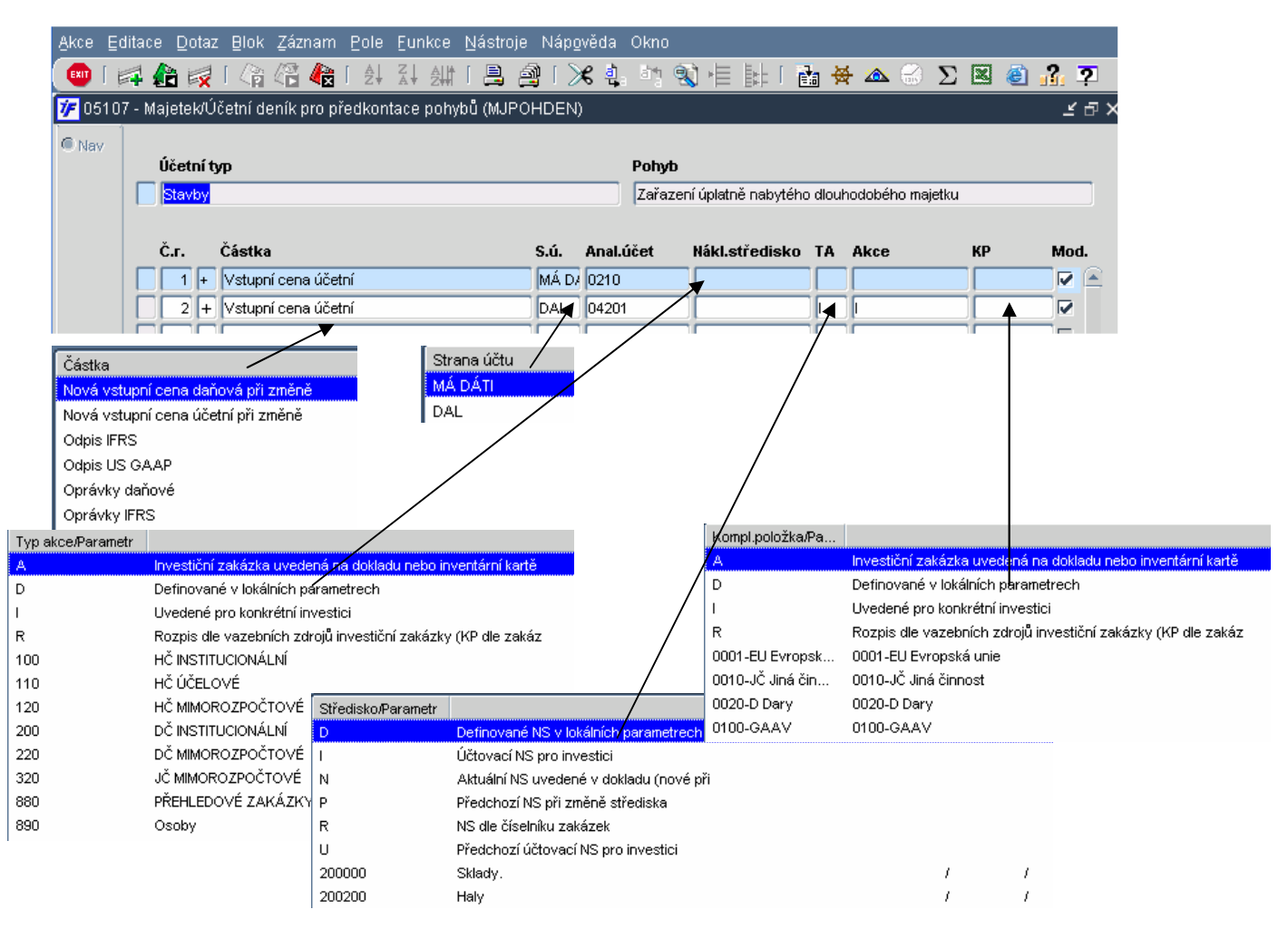

#### **Parametry nastavení p**ř**edkontací:**

- Číslo řádku pořadové číslo řádku v kontaci dokladu
- Znaménko znaménko hodnoty přenesené do kontace + -
- Částka výběr částky z číselníku existujících částek odkaz na pole dokladu, která částka (hodnota kterého pole) má být přenesena do kontace
- S.ú. strana účtu MD/D
- Analytický účet výběr analytického účtu z účtového rozvrhu
- Definice zdroje zdroj je možné nadefinovat konkrétně (konkrétní středisko, akce atd. pro příslušný pohyb a účetní typ), nebo v odkazu na hodnoty v inventární kartě.
- Mod. možnost následné modifikace kontace generované v dokladu. Doporučujeme toto pole vždy zaškrtnout

## **P**ř**ehled** č**ástek majetku, které je možné nastavit pro p**ř**íslušný pohyb**

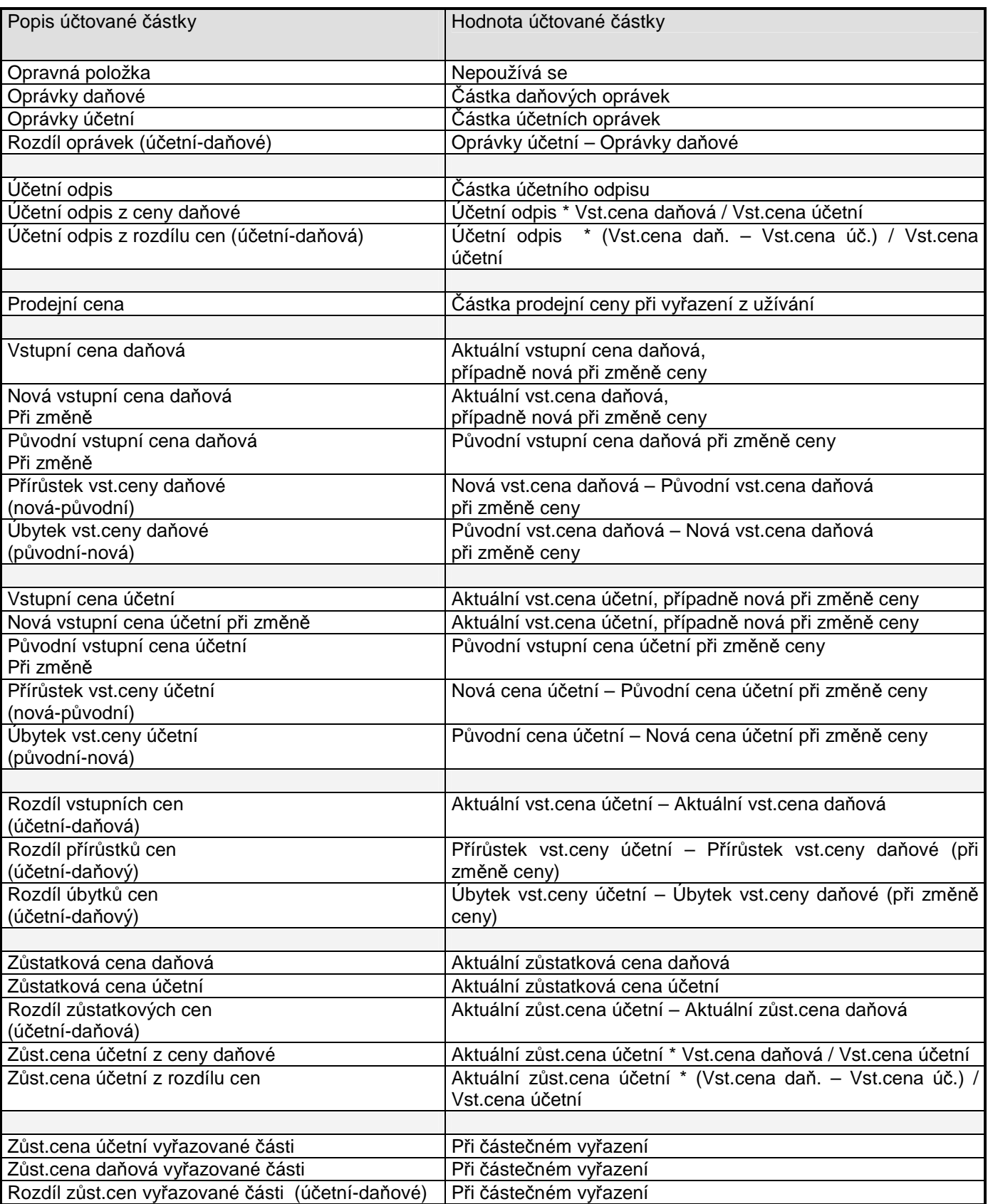

**Možnosti nastavení položek zdroje:** 

Položku **NS** (nákladové středisko) je možno vyplnit symbolicky takto:

D - Definované NS v lok. parametrech (pro všechny investice stejné)

V lokálních parametrech lze pro ekonom. jednotku zavést parametr DEFNS. Obsah tohoto parametru (číslo nákladového střediska) bude dosazen do kontačního řádku při vyplnění tohoto symbolu v předpisu kontace.

I - Účtovací NS uvedené u investice

Bude-li v řádku úč. předpisu uveden pro středisko tento symbol, bude se při účetní likvidaci dokladu z jakékoli úlohy dosazovat účtovací NS uvedené v nepovinných položkách dokladu o zařazení.

N - Aktuální NS uvedené v dokladu

bude-li v řádku úč. předpisu uveden pro středisko tento symbol, bude se při účetní likvidaci dokladu z jakékoli úlohy dosazovat aktuální platné NS. (V případě přemístění tedy nové nákladové středisko.)

- P Předchozí NS při změně střediska bude-li v řádku úč. předpisu uveden pro středisko tento symbol, bude se při účetní likvidaci dokladu z úlohy Přemístění dosazovat původní NS, v ostatních případech aktuální platné NS.
- U Předchozí účtovací NS při změně účtovacího střediska

bude-li v řádku úč. předpisu uveden pro středisko tento symbol, bude se při účetní likvidaci dokladu z úlohy Přemístění dosazovat původní účtovací NS, v ostatních případech aktuální platné účtovací NS.

#### Konkrétní NS

lze uvést přímo hodnotu NS dle číselníku středisek.

Položky **TA/A** (Typ akce a Akce) a **KP** (Komplexní položka) je možno vyplnit symbolicky takto:

D - Definovaná hodnota v lok. parametrech (pro všechny investice stejné)

V lokálních parametrech lze pro ekonom. jednotku zavést parametry DEFTA, DEFA, DEFKP. Pokud je obsahem těchto parametrů hodnota Typ akce, Akce příp. Komplexní položky, na které se má jednotně účtovat, může se uvést pro účetní likvidaci v souladu s parametry zvoleného analytického účtu v účetním rozvrhu.

A - Aktuální hodnota uvedená v dokladu

bude-li v řádku úč.předpisu uveden pro danou položku tento symbol, bude se při účetní likvidaci dokladu z jakékoli úlohy dosazovat aktuální platná hodnota uvedená na likvidovaném dokladu (zařazení, změna ceny).

I – Hodnota uvedená pro investici

bude-li v řádku úč. předpisu uveden pro danou položku tento symbol, bude se při účetní likvidaci dokladu z jakékoli úlohy dosazovat aktuální platné hodnota uvedená v nepovinných údajích dokladu o zařazení investice do užívání.

#### Konkrétní hodnota položky

lze uvést též přímo hodnotu dané položky dle nabídky z číselníku.

### **2.6.3 Kategorie majetku**

Pro potřeby statického sledování a dalšího členění majetku využíváme kategorie. Tyto kategorie jsou nadefinovány OIS v souladu s požadavky KAV na členění.

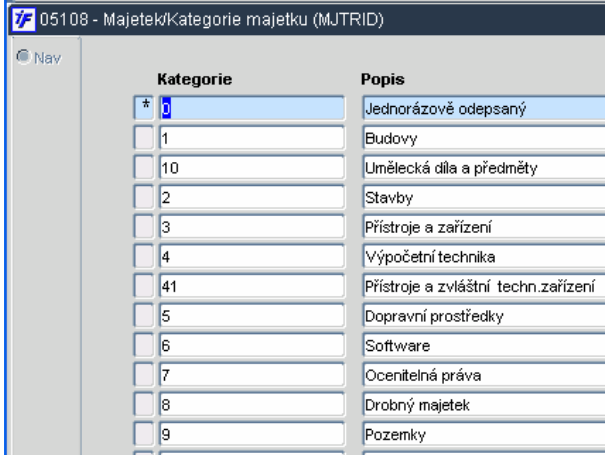

### **2.6.4 Umíst**ě**ní majetku**

Každé inventární číslo na sobě nese informaci o umístění. Aby ale bylo možné příslušné umístění přidat k majetku, je nutné nejprve vytvořit číselník umístění, případně jej doplňovat a udržovat. Číselník umístění najdeme v **Majetek/**Č**íselníky/Umíst**ě**ní/**Č**íselník umíst**ě**ní.** 

Jednotlivá umístění lze definovat pro vybraní střediska. Mezi středisky se pohybujeme pomocí šipek na klávesnici, když stojíme kurzorem v poli Středisko

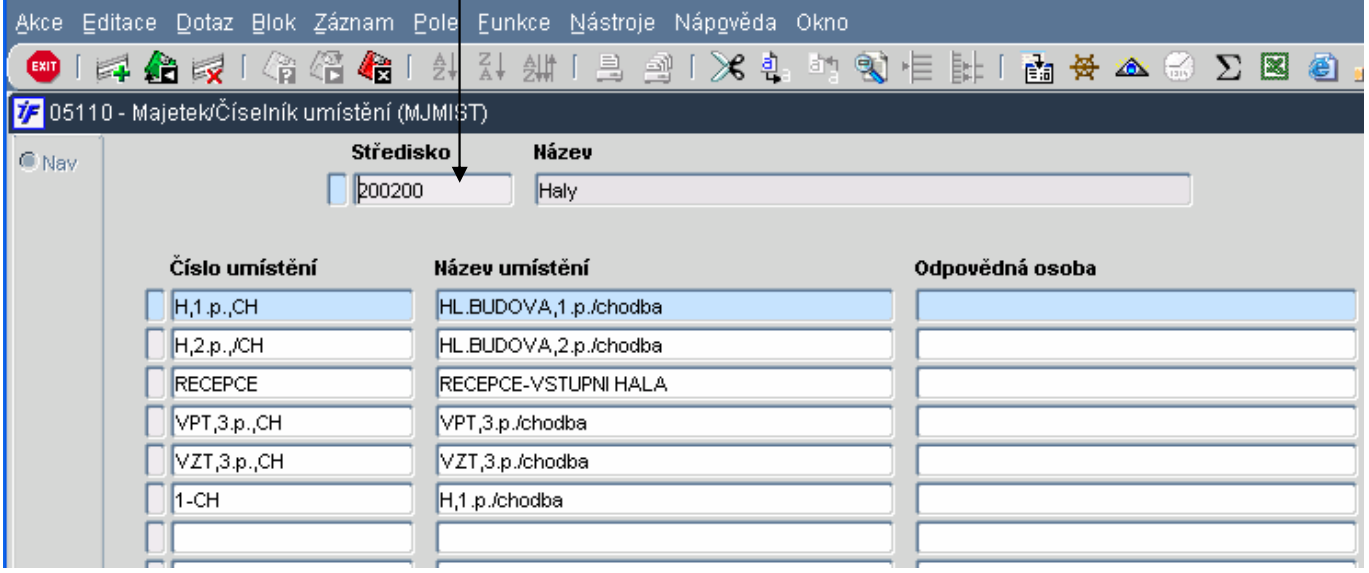

### **2.6.5 Obor SKP**

Pro potřeby statistického sledování majetku použijeme členění dle oboru SKP daných Českým statistickým úřadem (www.czso.cz ).

Číselník SKP je v členění dle ČSÚ nastaven v jádře systému jako jádrový číselník, který je společný všem ekonomickým jednotkám. Tento číselník je naplněn dodavatelem. Do tohoto číselníku nemáme přístup, můžeme data z něj pouze využívat.

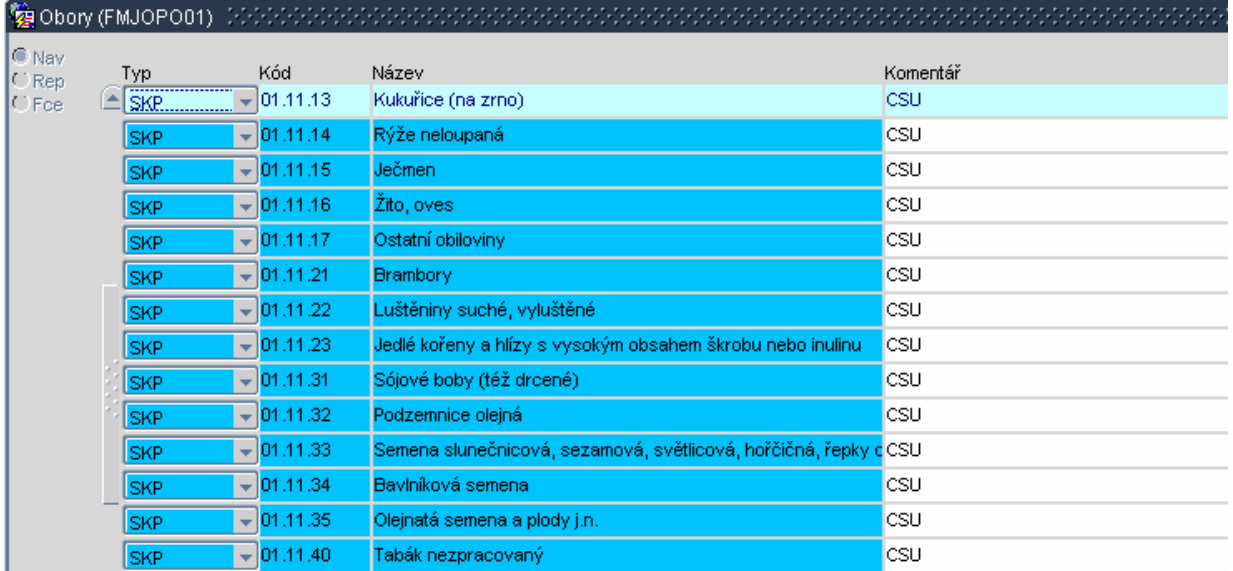

Pro vlastní nastavení SKP máme k dispozici číselník v modulu **Majetek/**Č**íselníky/Obory SKP/**Č**íselník obor**ů **hmotného majetku.** 

Do tohoto číselníku si můžeme záznamy pořizovat sami podle svých požadavků výběrem z jádrového číselníku SPK. Odpisová skupiny je určena pro daňové odepisování a je dána systémem dle zákona. Doba odepisování je určena pro rovnoměrné účetní odpisy. Do pole Popis můžeme doplnit textovou poznámku k příslušnému SKP.

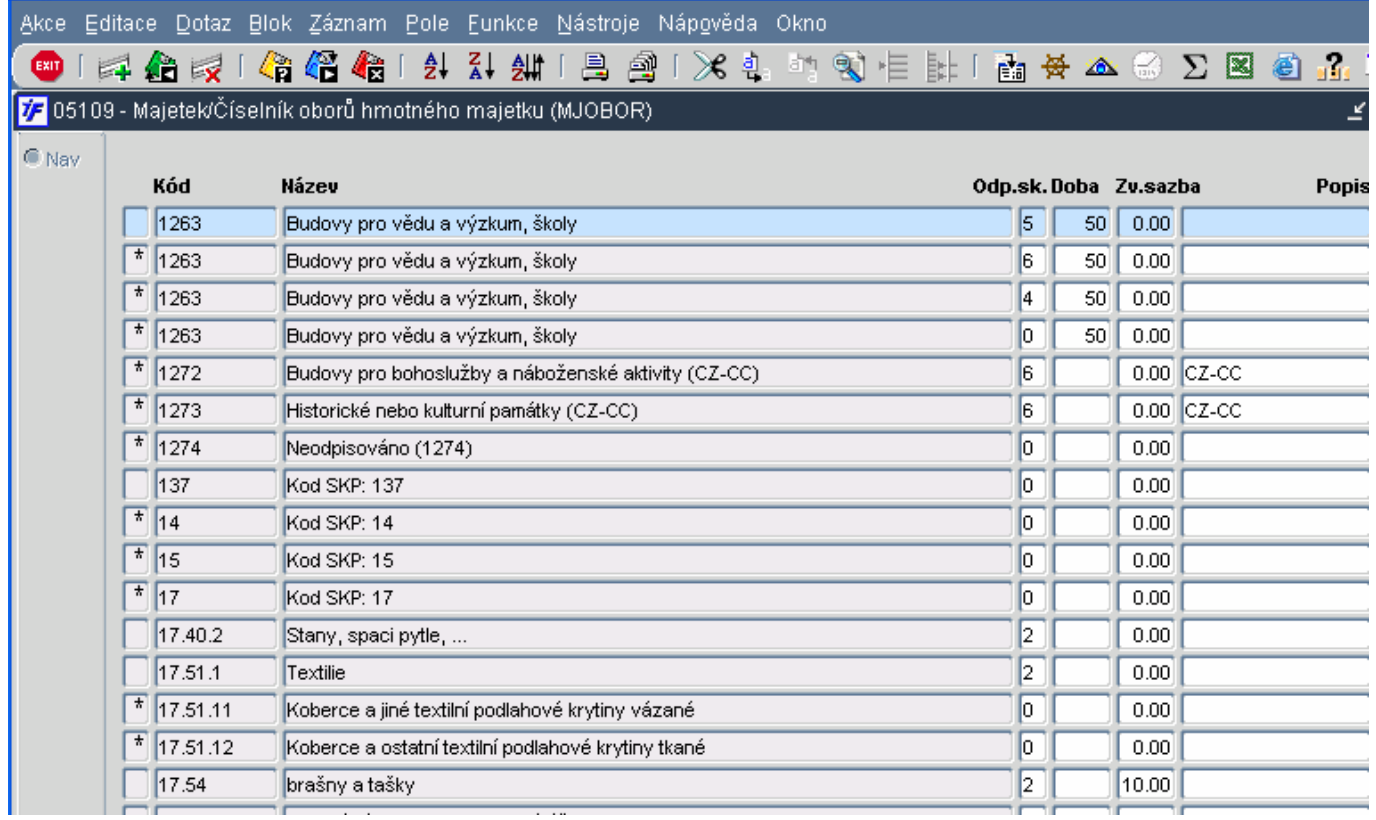

### **2.6.6 Ú**č**etní odpisy majetku**

Pokud chceme majetek účetně odepisovat, musíme mít nastaveny požadované odpisové plány. Dodavatelem je v systému nadefinováno několik typů odpisových plánů (rovnoměrný, speciální atd.). V rámci těchto typů si pak požadované odpisové plány definujeme sami v modulu **Majetek/**Č**íselníky/**Č**íselník ú**č**etních odpisových plán**ů.

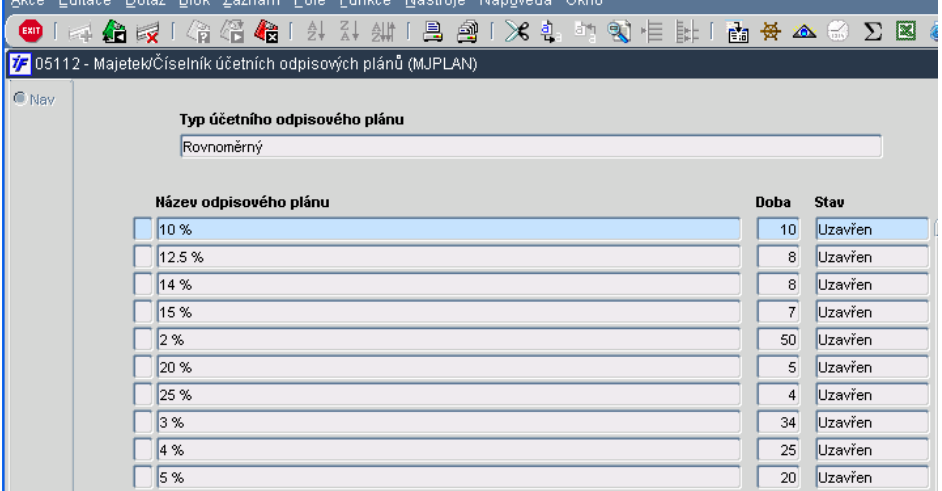

Objeví se nám seznam již pořízených odpisových plánů v rámci jednotlivých typů. Mezi typy odpisových plánů se pohybujeme šipkami na klávesnic, kurzor musíme mít v poli Typ účetního odpisového plánu.

Odpisový plán musí mít nadefinovány následující parametry:

- Název odpisového plánu textové pole, můžeme zadat % sazbu odpisu
- Doba počet let, po kterou bude majetek odepisován
- Rozvržení odpisů na jednotlivá léta kolik % bude odepsáno v jednotlivých letech (v případě rovnoměrných odpisů je každý rok odepsáno stejné % z ceny majetku, v případě speciálních odpisových plánů sami definujeme výši odpisu pro každý rok)

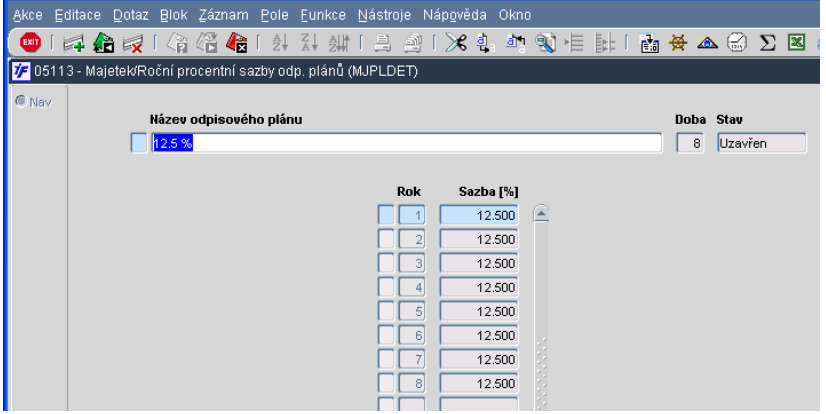

Nový odpisový plán zadáme z formuláře účetních odpisových plánů (musíme ale stát v požadované typu, do kterého chceme nový odpisový plán uložit) použitím klávesy + nebo F6. Otevře se nám prázdný formulář, do kterého doplníme požadované údaje. Po doplnění údajů uložíme změny a odpisový plán uzavřeme.

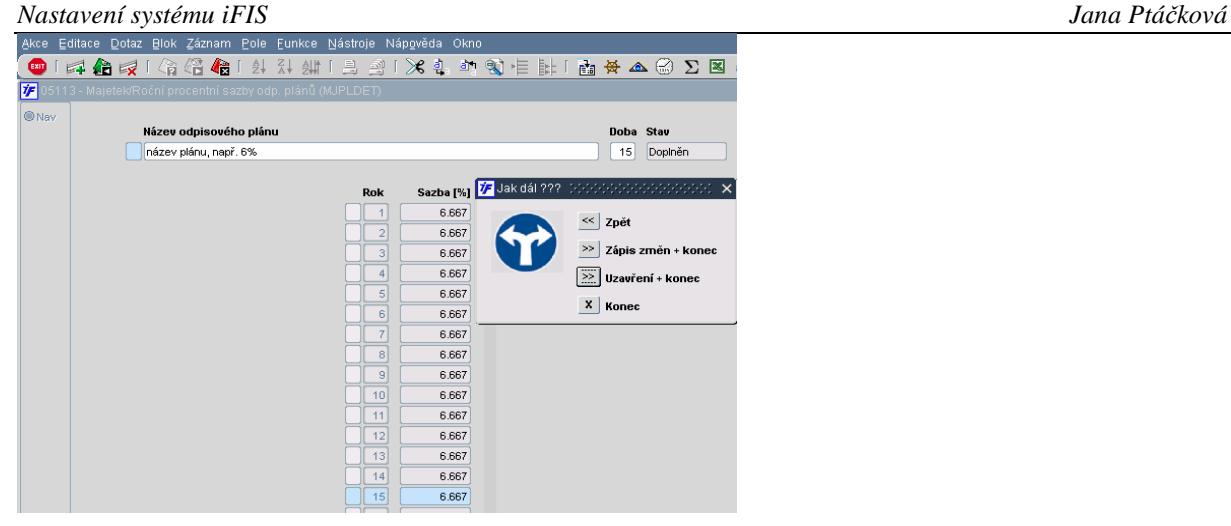

Při uzavření systém provede kontrolní součet % sazeb. V případě mírného odchýlení od celkového součtu 100% nám upozorní následující hláškou. Jedná se jen o upozornění, které nemá vliv na používání odpisového plánu. V případě větší odchylky by nebylo možné odpisový plán uzavřít a použít.

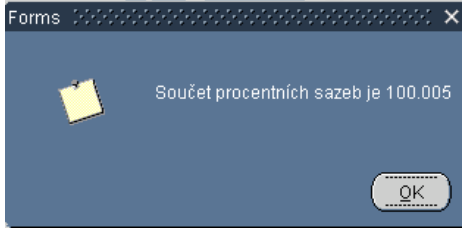

Kromě nastavení odpisových sazeb pro jednotlivá léta odepisování můžeme nastavit i průběh odpisů v rámci každého roku. Většina odpisů bude rozložena do celého roku rovnoměrně, každý měsíc bude odepsána 1/12 roční sazby.

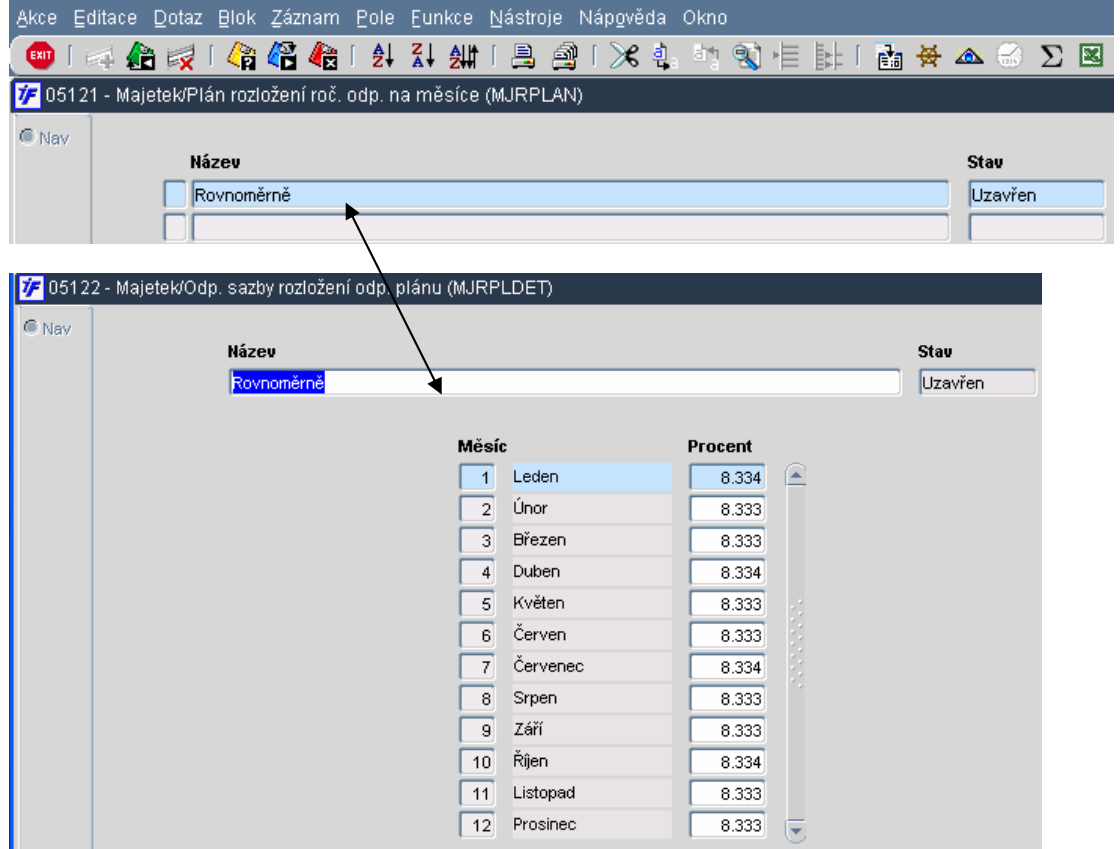

V případě sezónních strojů (sněžný pluh) je ale možné rozložení odpisů v průběhu roku modifikovat a více zatížit zimní měsíce, kdy je stroj v provozu (výkonové odepisování).

Takovou úpravu provedeme v modulu **Majetek/**Č**íselníky/Plán rozložení odp. plánu na m**ě**síce.** Přidáme nový záznam o rozložení odpisů a do vybraných měsíců zapíšeme % roční sazby. I tady musí součet všech měsíců dát dohromady 100%.

### **2.6.7 Da**ň**ové odpisy**

Pro výpočet daňových jsou v systému nastaveny skupiny daňového odepisování. Prohlédnout si je můžeme v modulu **Majetek/**Č**iselníky/**Č**íselník skupin da**ň**ového odepisování**.

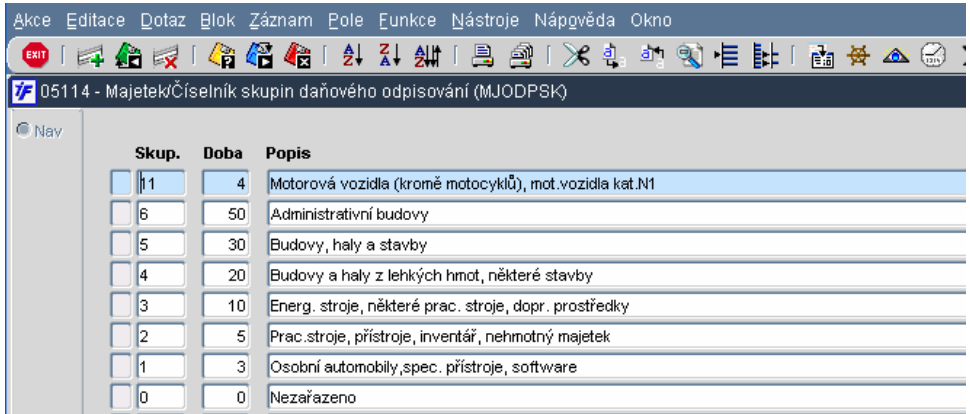

Pro příslušné skupiny daňových odpisů jsou definovány sazby v souladu se zákonem 586/1992. Podívat se na sazby můžeme v **Majetek/**Č**íselníky/Sazby da**ň**ových odpis**ů

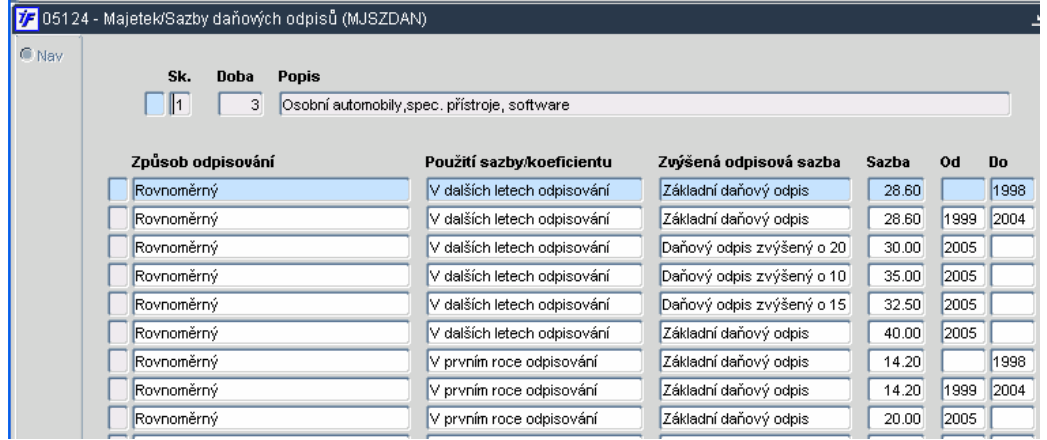

### **2.6.8 Nastavení skupin pro drobný majetek**

Pro členění a číselnou řadu drobného majetku je potřeba nastavit skupiny drobného majetku. Nastavení provedeme v modulu **Majetek/**Č**íselníky/Skupiny drobného majetku**.

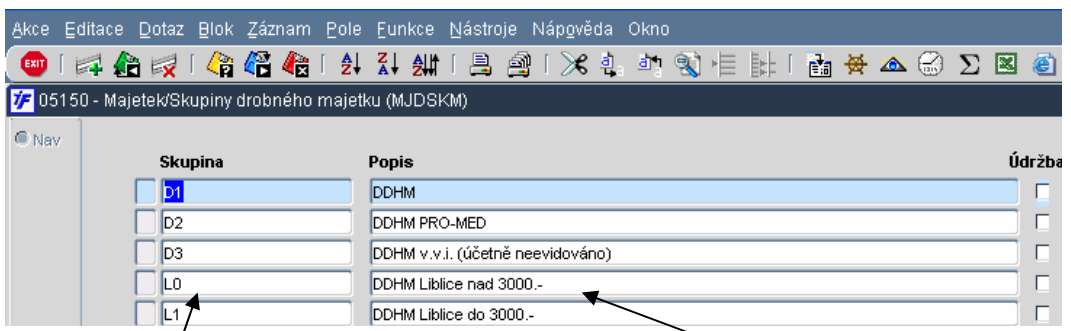

Označení skupiny drobného majetku Počet znaků je dán nastavením číselné řady

Název (popis) skupiny majetku

### **2.6.9 Sledování majetku dle cizích standard**ů

Pokud potřebujeme majetek, odepisování majetku či vstupní a zůstatkovou cenu majetku sledovat podle cizích účetních standardů (IFRS, US GAAP), můžeme si v rámci těchto standardů nastavit různé typy majetku. Toto členění typů majetku následně využijeme na kartě majetku, při zařazování majetku nebo nastavení kontací příslušných pohybů. Toto dodatečné nastavení nám umožní vybraný majetek např. odepisovat dvěma různými postupy najednou.

Účetní typ dle standardů nadefinujeme v modulu **Majetek/**Č**íselníky/Ú**č**etní typy dle standard**ů.

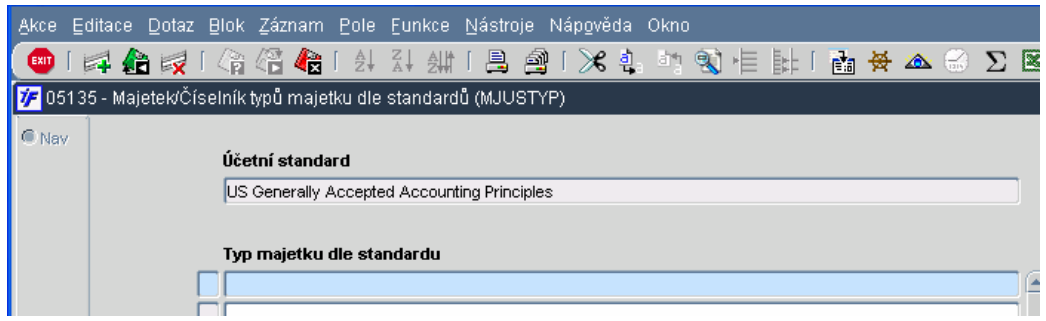

### **2.7 Nastavení** č**íselných** ř**ad doklad**ů

Číslo dokladu je systémem generováno na základě nastavené masky. Masku nastavuje OIS na základě požadavku ústavu. Maska číselné řady je nastavena jednotně pro celou úlohu systému, ne pro jednotlivé doklady. Číslo dokladu je nastaveno maximálně na 10 pozic.

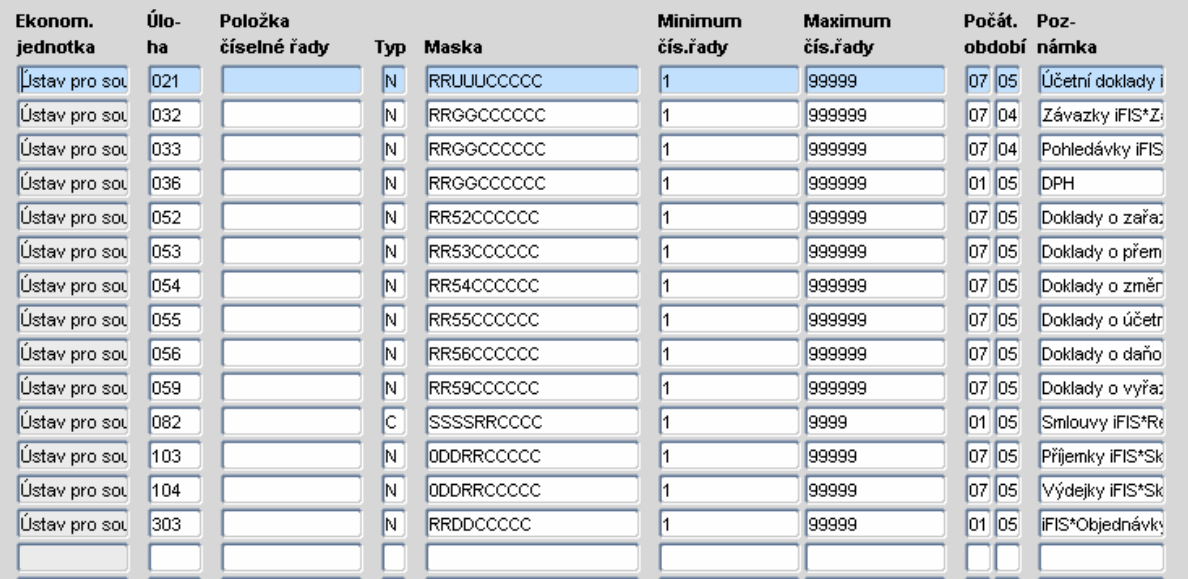

Číslo dokladu může být tvořeno na základě parametrů souvisejících s úlohou, obdobím atd. (viz. níže uvedená specifikace jednotlivých parametrů) v kombinaci s parametrem pořadového čísla (v rámci příslušné číselné řady systém vygeneruje pořadové číslo dokladu)

- R rok
- U úloha
- G skupina deníků
- C pořadové číslo
- S středisko
- T typ kódu smlouvy
- M měsíc
- K skupina majetku
- D deník